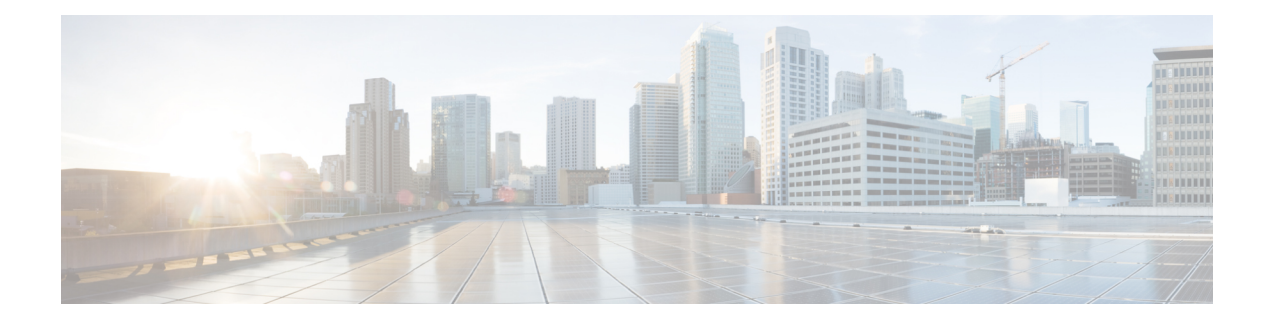

# **Configuring Advanced BGP**

This chapter contains the following topics:

- About [Advanced](#page-1-0) BGP, on page 2
- [Prerequisites](#page-10-0) for Advanced BGP, on page 11
- Guidelines and [Limitations](#page-10-1) for Advanced BGP, on page 11
- Default [Settings,](#page-12-0) on page 13
- [Configuring](#page-13-0) Advanced BGP, on page 14
- [Configuring](#page-28-0) BGP Additional Paths, on page 29
- [Configuring](#page-31-0) eBGP, on page 32
- Configuring AS [Confederations,](#page-34-0) on page 35
- [Configuring](#page-34-1) Route Reflector, on page 35
- [Configuring](#page-36-0) Next-Hops on Reflected Routes Using an Outbound Route-Map, on page 37
- Configuring Route [Dampening,](#page-38-0) on page 39
- [Configuring](#page-39-0) Load Sharing and ECMP, on page 40
- [Configuring](#page-39-1) Maximum Prefixes, on page 40
- [Configuring](#page-40-0) DSCP, on page 41
- [Configuring](#page-40-1) Dynamic Capability, on page 41
- [Configuring](#page-41-0) Aggregate Addresses, on page 42
- [Suppressing](#page-42-0) BGP Routes, on page 43
- Configuring BGP Conditional [Advertisement,](#page-42-1) on page 43
- Configuring Route [Redistribution,](#page-44-0) on page 45
- [Advertising](#page-46-0) the Default Route, on page 47
- [Configuring](#page-47-0) BGP Attribute Filtering and Error Handling, on page 48
- [Tuning](#page-50-0) BGP, on page 51
- Configuring [Multiprotocol](#page-54-0) BGP, on page 55
- [Configuring](#page-55-0) BMP, on page 56
- [Configuring](#page-57-0) a Graceful Restart, on page 58
- Configuring [Virtualization,](#page-60-0) on page 61
- Verifying the Advanced BGP [Configuration,](#page-61-0) on page 62
- [Monitoring](#page-63-0) BGP Statistics, on page 64
- [Configuration](#page-63-1) Examples, on page 64
- Related [Documents,](#page-64-0) on page 65
- Additional [References,](#page-64-1) on page 65

## <span id="page-1-0"></span>**About Advanced BGP**

BGP is an interdomain routing protocol that provides loop-free routing between organizations or autonomous systems. Cisco NX-OS supports BGP version 4. BGP version 4 includes multiprotocol extensions that allow BGP to carry routing information for IP multicast routes and multiple Layer 3 protocol address families. BGP uses TCP as a reliable transport protocol to create TCP sessions with other BGP-enabled devices called BGP peers. When connecting to an external organization, the router creates external BGP(eBGP) peering sessions. BGP peers within the same organization exchange routing information through internal BGP (iBGP) peering sessions.

### **Peer Templates**

BGP peer templates allow you to create blocks of common configuration that you can reuse across similar BGP peers. Each block allows you to define a set of attributes that a peer then inherits. You can choose to override some of the inherited attributes as well, making it a very flexible scheme for simplifying the repetitive nature of BGP configurations.

Cisco NX-OS implements three types of peer templates:

- The peer-session template defines BGP peer session attributes, such as the transport details, remote autonomous system number of the peer, and session timers. A peer-session template can also inherit attributes from another peer-session template (with locally defined attributes that override the attributes from an inherited peer-session).
- A peer-policy template defines the address-family dependent policy aspects for a peer including the inbound and outbound policy, filter-lists, and prefix-lists. A peer-policy template can inherit from a set of peer-policy templates. Cisco NX-OS evaluates these peer-policy templates in the order specified by the preference value in the inherit configuration. The lowest number is preferred over higher numbers.
- The peer template can inherit the peer-session and peer-policy templates to allow for simplified peer definitions. It is not mandatory to use a peer template but it can simplify the BGP configuration by providing reusable blocks of configuration.

### **Authentication**

You can configure authentication for a BGP neighbor session. This authentication method adds an MD5 authentication digest to each TCP segment sent to the neighbor to protect BGP against unauthorized messages and TCP security attacks.

**Note** The MD5 password must be identical between BGP peers.

### **Route Policies and Resetting BGP Sessions**

You can associate a route policy to a BGP peer. Route policies use route maps to control or modify the routes that BGP recognizes. You can configure a route policy for inbound or outbound route updates. The route policies can match on different criteria, such as a prefix or AS\_path attribute, and selectively accept or deny the routes. Route policies can also modify the path attributes.

When you change a route policy that is applied to a BGP peer, you must reset the BGP sessions for that peer. Cisco NX-OS supports the following three mechanisms to reset BGP peering sessions:

- Hard reset—A hard reset tears down the specified peering sessions, including the TCP connection, and deletes routes coming from the specified peer. This option interrupts packet flow through the BGP network. Hard reset is disabled by default.
- Soft reconfiguration inbound—A soft reconfiguration inbound triggers routing updates for the specified peer without resetting the session. You can use this option if you change an inbound route policy. Soft reconfiguration inbound saves a copy of all routes that are received from the peer before processing the routes through the inbound route policy. If you change the inbound route policy, Cisco NX-OS passes these stored routes through the modified inbound route policy to update the route table without tearing down existing peering sessions. Soft reconfiguration inbound can use significant memory resources to store the unfiltered BGP routes. Soft reconfiguration inbound is disabled by default.
- Route Refresh—A route refresh updates the inbound routing tables dynamically by sending route refresh requests to supporting peers when you change an inbound route policy. The remote BGP peer responds with a new copy of its routes that the local BGP speaker processes with the modified route policy. Cisco NX-OS automatically sends an outbound route refresh of prefixes to the peer.
- BGP peers advertise the route refresh capability as part of the BGP capability negotiation when establishing the BGP peer session. Route refresh is the preferred option and enabled by default.

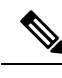

BGP also uses route maps for route redistribution, route aggregation, route dampening, and other features. See [Configuring](cisco-n3400s-nx-os-unicast-routing-configuration-guide-101x_chapter16.pdf#nameddest=unique_66) Route Policy Manager, for more information on route maps. **Note**

### **eBGP**

External BGP (eBGP) allows you to connect BGP peers from different autonomous systems to exchange routing updates. Connecting to external networks enables traffic from your network to be forwarded to other networks and across the Internet.

Typically eBGP peerings need to be over directly connected interfaces so that convergence will be faster when the interface goes down.

### **iBGP**

Internal BGP (iBGP) allows you to connect BGP peers within the same autonomous system. You can use iBGP for multihomed BGP networks (networks that have more than one connection to the same external autonomous system).

The figure shows an iBGP network within a larger BGP network.

**Figure 1: iBGP Network**

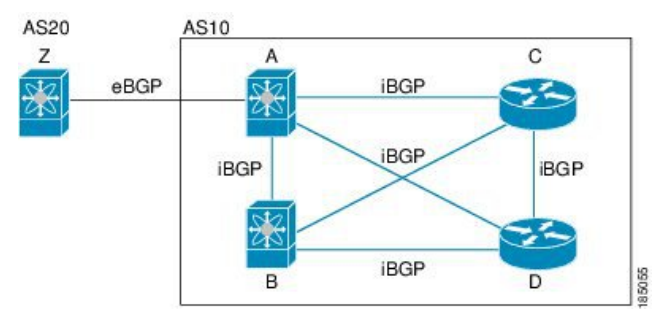

iBGP networks are fully meshed. Each iBGP peer has a direct connection to all other iBGP peers to prevent network loops.

For single-hop iBGP peers with update-source configured under neighbor configuration mode, the peer supports fast external fall-over.

You should use loopback interfaces for establishing iBGP peering sessions because loopback interfaces are less susceptible to interface flapping. An interface flap occurs when the interface is administratively brought up or down because of a failure or maintenance issue. See the [Configuring](#page-31-0) eBGP, on page 32 section for information on multihop, fast external fallovers, and limiting the size of the AS\_path attribute.

**Note** You should configure a separate interior gateway protocol in the iBGP network.

### **Capabilities Negotiation**

A BGP speaker can learn about BGP extensions that are supported by a peer by using the capabilities negotiation feature. Capabilities negotiation allows BGP to use only the set of features supported by both BGP peers on a link.

If a BGP peer does not support capabilities negotiation, Cisco NX-OS attempts a new session to the peer without capabilities negotiation if you have configured the address family as IPv4. Any other multiprotocol configuration (such as IPv6) requires capabilities negotiation.

### **Route Dampening**

Route dampening is a BGP feature that minimizes the propagation of flapping routes across an internetwork. A route flaps when it alternates between the available and unavailable states in rapid succession.

For example, consider a network with three BGP autonomous systems: AS1, AS2, and AS3. Suppose that a route in AS1 flaps (it becomes unavailable). Without route dampening, AS1 sends a withdraw message to AS2. AS2 propagates the withdrawal message to AS3. When the flapping route reappears, AS1 sends an advertisement message to AS2, which sends the advertisement to AS3. If the route repeatedly becomes unavailable, and then available, AS1 sends many withdrawal and advertisement messages that propagate through the other autonomous systems.

Route dampening can minimize flapping. Suppose that the route flaps. AS2 (in which route dampening is enabled) assigns the route a penalty of 1000. AS2 continues to advertise the status of the route to neighbors. Each time that the route flaps, AS2 adds to the penalty value. When the route flaps so often that the penalty exceeds a configurable suppression limit, AS2 stops advertising the route, regardless of how many times that it flaps. The route is now dampened.

The penalty placed on the route decays until the reuse limit is reached. At that time, AS2 advertises the route again. When the reuse limit is at 50 percent, AS2 removes the dampening information for the route.

The router does not apply a penalty to a resetting BGP peer when route dampening is enabled, even though the peer reset withdraws the route. **Note**

#### **Load Sharing and Multipath**

BGP can install multiple equal-cost eBGP or iBGP paths into the routing table to reach the same destination prefix. Traffic to the destination prefix is then shared across all the installed paths.

The BGP best-path algorithm considers the paths as equal-cost paths if the following attributes are identical:

- Weight
- Local preference
- AS\_path
- Origin code
- Multi-exit discriminator (MED)
- IGP cost to the BGP next hop

BGP selects only one of these multiple paths as the best path and advertises the path to the BGP peers. For more information, see the BGP [Additional](#page-4-0) Paths, on page 5 section.

Paths that are received from different autonomous system confederations are considered as equal-cost paths if the external AS\_path values and the other attributes are identical. **Note**

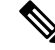

When iBGP multipath has a route reflector, and the route reflector advertises the selected best path to its peers, the next hop for the path is not modified. **Note**

### <span id="page-4-0"></span>BGP Additional Paths

Only one BGP best path is advertised, and the BGP speaker accepts only one path for a given prefix from a given peer. If a BGP speaker receives multiple paths for the same prefix within the same session, it uses the most recent advertisement.

BGP supports the additional paths feature, which allows the BGP speaker to propagate and accept multiple paths for the same prefix without the new paths replacing any previous ones. This feature allows BGP speaker peers to negotiate whether they support advertising and receiving multiple paths per prefix and advertising such paths. A special 4-byte path ID is added to the Network Layer Reachability Information (NLRI) to differentiate multiple paths for the same prefix sent across a peer session. The following figure illustrates the BGP additional paths capability.

333817

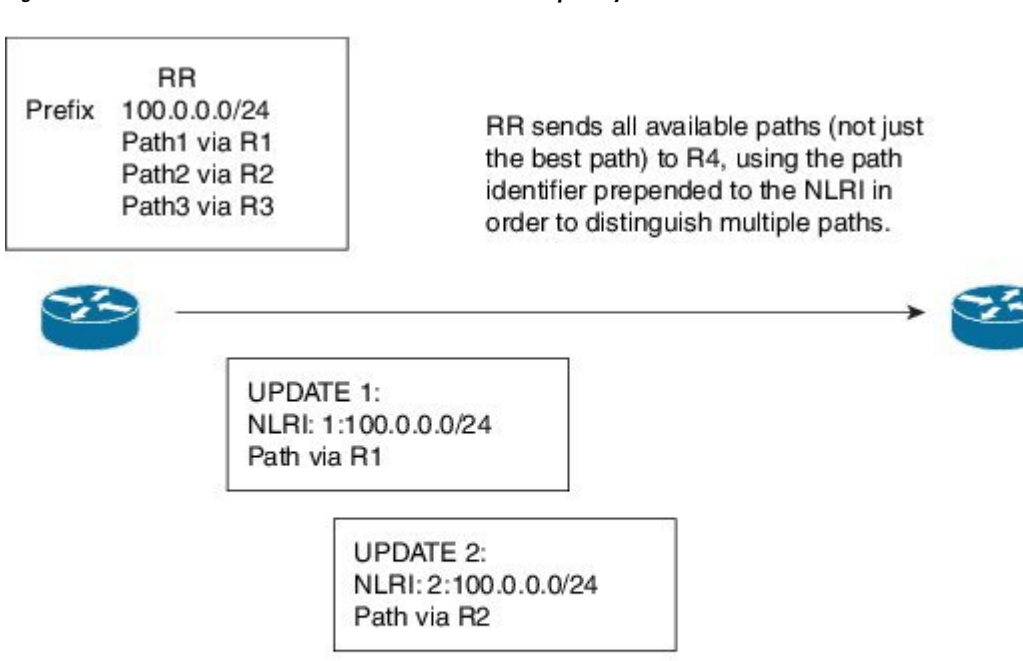

**Figure 2: BGP Route Advertisement with the Additional Paths Capability**

For information on configuring BGP additional paths, see the [Configuring](#page-28-0) BGP Additional Paths, on page [29](#page-28-0) section.

NLRI: 3:100.0.0.0/24

**UPDATE 3:** 

Path via R3

### Route Aggregation

You can configure aggregate addresses. Route aggregation simplifies route tables by replacing a number of more specific addresses with an address that represents all the specific addresses. For example, you can replace these three more specific addresses, 10.1.1.0/24, 10.1.2.0/24, and 10.1.3.0/24 with one aggregate address, 10.1.0.0/16.

Aggregate prefixes are present in the BGP route table so that fewer routes are advertised.

**Note** Cisco NX-OS does not support automatic route aggregation.

Route aggregation can lead to forwarding loops. To avoid this problem, when BGP generates an advertisement for an aggregate address, it automatically installs a summary discard route for that aggregate address in the local routing table. BGP sets the administrative distance of the summary discard to 220 and sets the route type to discard. BGP does not use discard routes for next-hop resolution.

### BGP Conditional Advertisement

BGP conditional advertisement allows you to configure BGP to advertise or withdraw a route based on whether a prefix exists in the BGP table. This feature is useful, for example, in multihomed networks, in which you

want BGP to advertise some prefixes to one of the providers only if information from the other provider is not present.

Consider an example network with three BGP autonomous systems: AS1, AS2, and AS3, where AS1 and AS3 connect to the Internet and to AS2. Without conditional advertisement, AS2 propagates all routes to both AS1 and AS3. With conditional advertisement, you can configure AS2 to advertise certain routes to AS3 only if routes from AS1 do not exist (if, for example, the link to AS1 fails).

BGP conditional advertisement adds an exist or not-exist test to each route that matches the configured route map. See the Configuring BGP Conditional [Advertisement,](#page-42-1) on page 43 section for more information.

### BGP Next-Hop Address Tracking

BGP monitors the next-hop address of installed routes to verify next-hop reachability and to select, install, and validate the BGP best path. BGP next-hop address tracking speeds up this next-hop reachability test by triggering the verification process when routes change in the Routing Information Base (RIB) that may affect BGP next-hop reachability.

BGP receives notifications from the RIB when the next-hop information changes (event-driven notifications). BGP is notified when any of the following events occurs:

- The next hop becomes unreachable.
- The next hop becomes reachable.
- The fully recursed Interior Gateway Protocol (IGP) metric to the next hop changes.
- The first hop IP address or first hop interface changes.
- The next hop becomes connected.
- The next hop becomes unconnected.
- The next hop becomes a local address.
- The next hop becomes a nonlocal address.

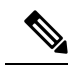

**Note** Reachability and recursed metric events trigger a best-path recalculation.

Event notifications from the RIB are classified as critical and noncritical. Notifications for critical and noncritical events are sent in separate batches. However, a noncritical event issent with the critical eventsif the noncritical event is pending and there is a request to read the critical events.

- Critical events are related to next-hop reachability, such as the loss of next hops resulting in a switchover to a different path. A change in the IGP metric for a next hop resulting in a switchover to a different path can also be considered a critical event.
- Non-critical events are related to next hops being added without affecting the best path or changing the IGP metric to a single next hop.

See the [Configuring](#page-26-0) BGP Next-Hop Address Tracking, on page 27 section for more information.

### Route Redistribution

You can configure BGP to redistribute static routes or routes from other protocols. You must configure a route map with the redistribution to control which routes are passed into BGP. A route map allows you to filter routes based on attributes such as the destination, origination protocol, route type, route tag, and so on. See [Configuring](cisco-n3400s-nx-os-unicast-routing-configuration-guide-101x_chapter16.pdf#nameddest=unique_66) Route Policy Manager, for more information.

You can use route maps to override the default behavior in both scenarios, but be careful when doing so. Incorrect use of route maps can result in network loops. The following examples show how to use route maps to change the default behavior.

You can change the default behavior for scenario 1 by modifying the route map as follows:

```
route-map foo permit 10
  match route-type internal
router ospf 1
  redistribute bgp 100 route-map foo
```
Similarly, you can change the default behavior for scenario 2 by modifying the route map as follows:

```
route-map foo deny 10
 match route-type internal
router ospf 1
  vrf bar
     redistribute bgp 100 route-map foo
```
BFD

This feature supports bidirectional forwarding detection (BFD) for IPv4 and IPv6. BFD is a detection protocol designed to provide fast forwarding-path failure detection times. BFD provides subsecond failure detection between two adjacent devices and can be less CPU-intensive than protocol hello messages because some of the BFD load can be distributed onto the data plane on supported modules.

BFD for BGP is supported on eBGP peers and iBGP single-hop peers. Configure the **update-source** option in neighbor configuration mode for iBGP single-hop peers using BFD.

Beginning with Cisco NX-OS Release 9.3(3), BFD for BGP is also supported for BGP IPv4 and IPv6 prefix peers. Both single-hop and multihop BGP are supported for prefix peers.

Beginning with Cisco NX-OS Release 9.3(3), BFD supports unnumbered BGP with IPv6 link-local peering (5549) for eBGP. However, BFD multihop is not supported for unnumbered BGP.

See the *Cisco Nexus 3400-S NX-OS Interfaces Configuration Guide* for more information.

### <span id="page-7-0"></span>Tuning BGP

You can modify the default behavior of BGP through BGP timers and by adjusting the best-path algorithm.

BGP Timers

BGP uses different types of timers for neighbor session and global protocol events. Each established session has a minimum of two timers for sending periodic keepalive messages and for timing out sessions when peer keepalives do not arrive within the expected time. In addition, there are other timers for handling specific features. Typically, you configure these timers in seconds. The timers include a random adjustment so that the same timers on different BGP peers trigger at different times.

Tuning the Best-Path Algorithm

You can modify the default behavior of the best-path algorithm through optional configuration parameters, including changing how the algorithm handles the multi-exit discriminator (MED) attribute and the router ID.

#### Multiprotocol BGP

BGP on Cisco NX-OS supports multiple address families. Multiprotocol BGP (MP-BGP) carries different sets of routes depending on the address family. For example, BGP can carry one set of routes for IPv4 unicast routing, one set of routes for IPv4 multicast routing, and one set of routes for IPv6 multicast routing. You can use MP-BGP for reverse-path forwarding (RPF) checks in IP multicast networks.

**Note**

Because Multicast BGP does not propagate multicast state information, you need a multicast protocol, such as Protocol Independent Multicast (PIM).

Use the router address-family and neighbor address-family configuration modes to support multiprotocol BGP configurations. MP-BGP maintains separate RIBs for each configured address family, such as a unicast RIB and a multicast RIB for BGP.

A multiprotocol BGP network is backward compatible but BGP peers that do not support multiprotocol extensions cannot forward routing information, such as address family identifier information, that the multiprotocol extensions carry.

### RFC 5549

BGP supports RFC 5549, which allows an IPv4 prefix to be carried over an IPv6 next hop. Because BGP is running on every hop and all routers are capable of forwarding IPv4 and IPv6 traffic, there is no need to support IPv6 tunnels between any routers. BGP installs IPv4 over an IPv6 route to the Unicast Route Information Base (URIB).

#### BGP Monitoring Protocol

The BGP Monitoring Protocol (BMP) monitors BGP updates and peer statistics and is supported for Cisco Nexus 3400-S platform switches.

Using this protocol, the BGP speaker connects to external BMP servers and sends them information regarding BGP events. A maximum of two BMP servers can be configured in a BGP speaker, and each BGP peer can be configured for monitoring by all or a subset of the BMP servers. The BGP speaker does not accept any information from the BMP server.

### Graceful Restart and High Availability

Cisco NX-OS supports nonstop forwarding and graceful restart for BGP.

You can use nonstop forwarding (NSF) for BGP to forward data packets along known routes in the Forward Information Base (FIB) while the BGP routing protocol information is being restored following a failover. With NSF, BGP peers do not experience routing flaps. During a failover, the data traffic is forwarded through intelligent modules while the standby supervisor becomes active.

If a Cisco NX-OS router experiences a cold reboot, the network does not forward traffic to the router and removes the router from the network topology. In this scenario, BGP experiences a nongraceful restart and removes all routes. When Cisco NX-OS applies the startup configuration, BGP reestablishes peering sessions and relearns the routes.

A Cisco NX-OS router that has dual supervisors can experience a stateful supervisor switchover. During the switchover, BGP uses nonstop forwarding to forward traffic based on the information in the FIB, and the system is not removed from the network topology. A router whose neighbor is restarting is referred to as a "helper." After the switchover, a graceful restart operation begins. When it is in progress, both routers reestablish their neighbor relationship and exchange their BGP routes. The helper continues to forward prefixes pointing to the restarting peer, and the restarting router continuesto forward traffic to peers even though those neighbor relationships are restarting. When the restarting router has all route updates from all BGP peers that are graceful restart capable, the graceful restart is complete, and BGP informs the neighbors that it is operational again.

When a router detects that a graceful restart operation is in progress, both routers exchange their topology tables. When the router has route updates from all BGP peers, it removes all the stale routes and runs the best-path algorithm on the updated routes.

After the switchover, Cisco NX-OS applies the running configuration, and BGP informs the neighbors that it is operational again.

For single-hop iBGP peers with update-source configured under neighbor configuration mode, the peer supports fast external fall-over.

Beginning with Cisco NX-OS Release 9.3(3), BGP prefix peers support graceful restarts.

With the additional BGP paths feature, if the number of paths advertised for a given prefix is the same before and after restart, the choice of path ID guarantees the final state and removal of stale paths. If fewer paths are advertised for a given prefix after a restart, stale paths can occur on the graceful restart helper peer.

#### Low Memory Handling

BGP reacts to low memory for the following conditions:

- Minor alert—BGP does not establish any new eBGP peers. BGP continues to establish new iBGP peers and confederate peers. Established peers remain, but reset peers are not re-established.
- Severe alert—BGP shuts down select established eBGP peers every two minutes until the memory alert becomes minor. For each eBGP peer, BGP calculates the ratio of total number of paths that are received to the number of paths that are selected as best paths. BGP selects the peers with the highest ratio to be shut down to reduce memory usage. Clear a shutdown eBGP peer before you bring the eBGP peer back up to avoid oscillation.

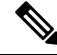

**Note** You can exempt important eBGP peers from this selection process.

• Critical alert—BGP gracefully shuts down all the established peers. You must clear a shutdown BGP peer before you can bring the BGP peer back up.

See the [Tuning](#page-7-0) BGP , on page 8 section for more information on how to exempt a BGP peer from a shutdown due to a low memory condition.

#### Virtualization Support

You can configure one BGP instance. BGP supports virtual routing and forwarding (VRF) instances.

## <span id="page-10-0"></span>**Prerequisites for Advanced BGP**

Advanced BGP has the following prerequisites:

- You must enable BGP. See [Enabling](cisco-n3400s-nx-os-unicast-routing-configuration-guide-101x_chapter10.pdf#nameddest=unique_384) BGP.
- You should have a valid router ID configured on the system.
- You must have an autonomous system number, either assigned by a Regional Internet Registry (RIR) or locally administered.
- You must have reachability (such as an Interior Gateway Protocol [IGP], a static route, or a direct connection) to the peer that you are trying to make a neighbor relationship with.
- You must explicitly configure an address family under a neighbor for the BGP session establishment.

## <span id="page-10-1"></span>**Guidelines and Limitations for Advanced BGP**

Advanced BGP has the following configuration guidelines and limitations:

- Prefix peering operates only in passive TCP mode. It accepts incoming connections from remote peers if the peer address falls within the prefix.
- The dynamic autonomous system number prefix peer configuration overrides the individual autonomous system number configuration that is inherited from a BGP template.
- If you configure a dynamic autonomous system number for prefix peers in an autonomous system confederation, BGP establishes sessions with only the autonomous system numbers in the local confederation.
- BGP sessions that are created through a dynamic autonomous system number prefix peer ignore any configured eBGP multihop time-to-live (TTL) value or a disabled check for directly connected peers.
- Configure a router ID for BGP to avoid automatic router ID changes and session flaps.
- Use the maximum-prefix configuration option per peer to restrict the number of routes that are received and system resources used.
- Configure the update source to establish a session with eBGP multihop sessions.
- Specify a BGP route map if you configure a redistribution.
- Configure the BGP router ID within a VRF.
- If you decrease the keepalive and hold timer values, the network might experience session flaps.
- When you redistribute BGP to IGP, iBGP is redistributed as well. To override this behavior, you must insert an extra deny statement into the route map.
- BFD for BGP has the following limitations:
	- To enable BFD for iBGP single-hop peers, you must configure the **update-source** option on the physical interface.
- Beginning with Cisco NX-OS Release 9.3(3), BFD for BGP is supported for BGP IPv4 and IPv6 prefix peers.
- The following guidelines and limitations apply to the **remove-private-as** command:
	- It applies only to eBGP peers.
	- It can be configured only in neighbor configuration mode and not in neighbor-address-family mode.
	- If the AS-path includes both private and public autonomous system numbers, the private autonomous system numbers are not removed.
	- If the AS-path contains the autonomous system number of the eBGP neighbor, the private autonomous system numbers are not removed.
	- Private autonomous system numbers are removed only if all autonomous system numbers in that AS-path belong to a private autonomous system number range. Private autonomous system numbers are not removed if a peer's autonomoussystem number or a non-private autonomoussystem number is found in the AS-path segment.
- If you use the **aggregate-address** command to configure aggregate addresses and the **suppress-fib-pending** command to suppress BGP routes, lossless traffic for aggregates cannot be ensured on BGP or system triggers.
- When you enable FIB suppression on the switch and route programming fails in the hardware, BGP advertises routes that are not programmed locally in the hardware.
- If you disable a command in the neighbor, template peer, template peer-session, or template peer-policy configuration mode (and the **inherit peer** or **inherit peer-session** command is present), you must use the**default** keyword to return the command to its defaultstate.For example, to disable the**update-source loopback 0** command from the running configuration, you must enter the **default update-source loopback 0** command.
- When next-hop-self is configured for route-reflector clients, the route reflector advertises routes to its clients with itself as the next hop.
- The following guidelines and limitations apply to weighted ECMP:
	- Cisco Nexus 3400-S platform switches support weighted ECMP.
	- Weighted ECMP is supported only for the IPv4 address family.
	- BGP uses the Link Bandwidth EXTCOMM defined in the draft-ietf-idr-link-bandwidth-06.txt to implement the weighted ECMP feature.
	- BGP accepts the Link Bandwidth EXTCOMM from both iBGP and eBGP peers.
- The following guidelines and limitations apply to BGP Interface Peering via IPv6 Link-Local for IPv4 and IPv6 Address Families:
	- This feature does not support having the same link-local address configured across multiple interfaces.
	- This feature is not supported on logical interfaces (loopback). Only Ethernet interfaces, port-channel interfaces, subinterfaces, and breakout interfaces are supported.
	- Beginning with Cisco NX-OS Release 9.3(6), VLAN interfaces are supported.
	- This feature is supported only for IPv6-enabled interfaces with link-local addresses.

П

- This feature is not supported when the configured prefix peer and interface have the same remote peer.
- The following commands are not supported in neighbor interface configuration mode:
	- **disable-connected-check**
	- **maximum-peers**
	- **update-source**
	- **ebgp-multihop**
- BFD multihop and the following commands are not supported for BGP Interface Peering via IPv6 Link-Local for IPv4 and IPv6 Address Families:
	- **bfd-multihop**
	- **bfd multihop interval**
	- **bfd multihop authentication**
- BGP requires faster convergence time for route advertisements. To speed up detection of the Route Advertisement (RA) link-level protocol, enter the following commands on each IPv6-enabled interface that is using BGP Interface Peering via IPv6 Link-Local for IPv4 and IPv6 Address Families:

```
interface Ethernet port/slot
ipv6 nd ra-interval 4 min 3
ipv6 nd ra-lifetime 10
```
## <span id="page-12-0"></span>**Default Settings**

The table lists the default settings for advanced BGP parameters.

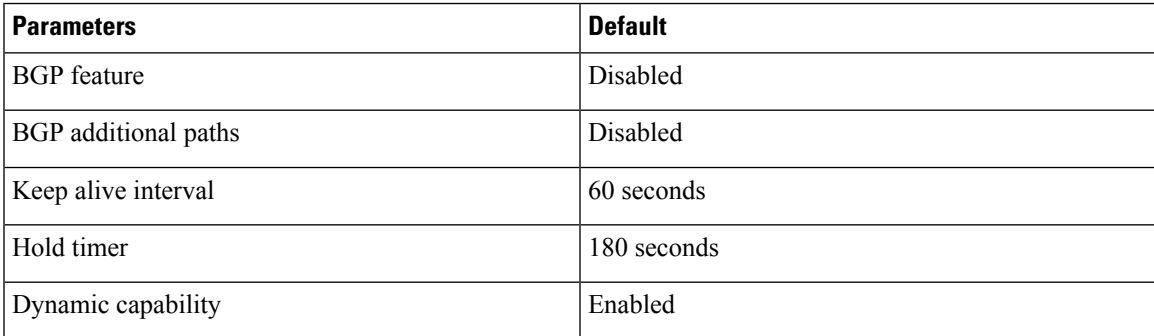

# <span id="page-13-0"></span>**Configuring Advanced BGP**

### **Enabling IP Forward on an Interface**

To use RFC 5549, you must configure at least one IPv4 address. If you do not want to configure an IPv4 address, you must enable the IP forward feature to use RFC 5549.

#### **Procedure**

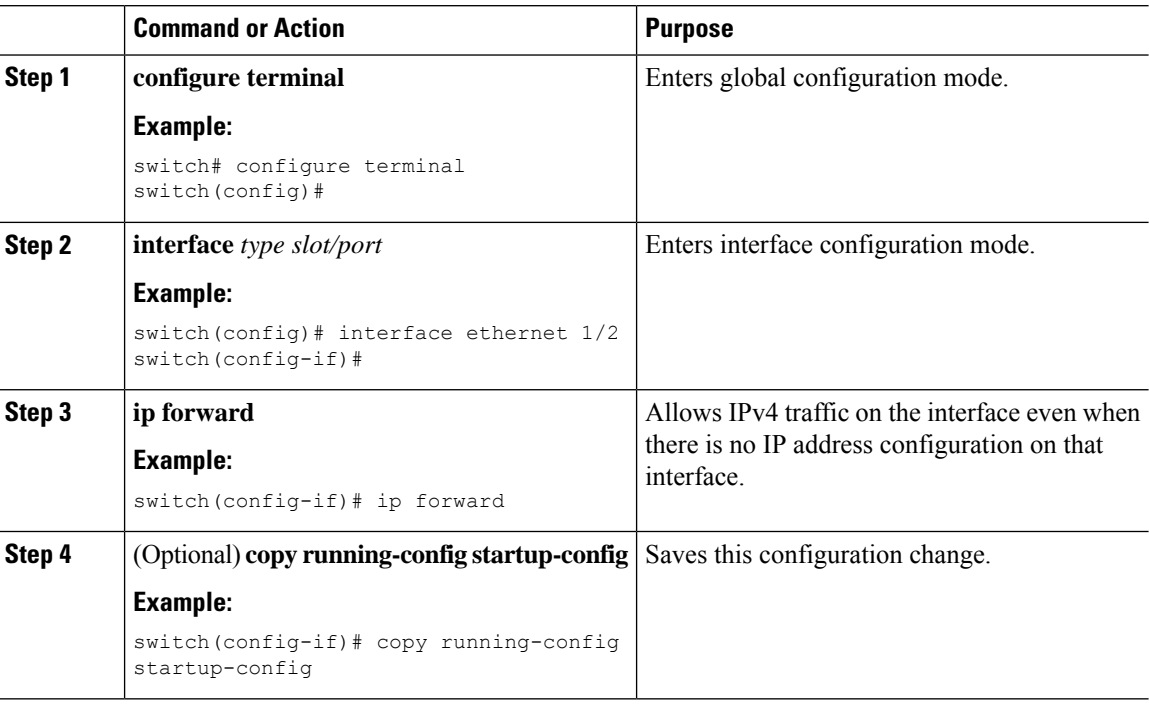

### **Configuring BGP Session Templates**

You can use BGP session templates to simplify the BGP configuration for multiple BGP peers with similar configuration needs. BGP templates allow you to reuse common configuration blocks. You configure BGP templates first and then apply these templates to BGP peers.

With BGP session templates, you can configure session attributes such as inheritance, passwords, timers, and security.

A peer-session template can inherit from one other peer-session template. You can configure the second template to inherit from a third template. The first template also inherits this third template. This indirect inheritance can continue for up to seven peer-session templates.

Any attributes configured for the neighbor take priority over any attributes inherited by that neighbor from a BGP template.

### **Before you begin**

Enable BGP. See [Enabling](cisco-n3400s-nx-os-unicast-routing-configuration-guide-101x_chapter10.pdf#nameddest=unique_384) BGP.

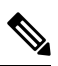

When editing a template, you can use the**no** form of a command at either the peer or template level to explicitly override a setting in a template. You must use the default form of the command to reset that attribute to the default state. **Note**

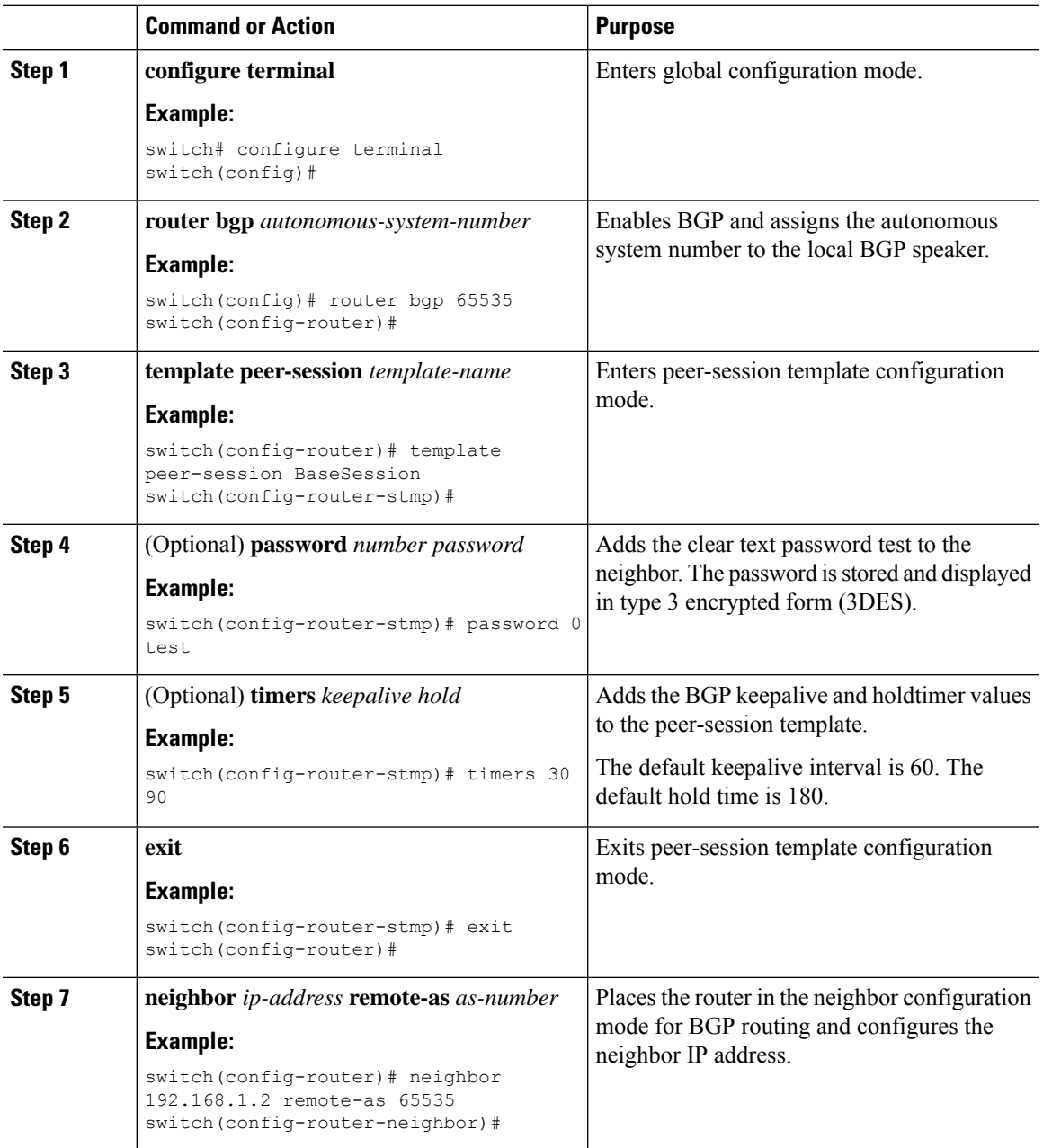

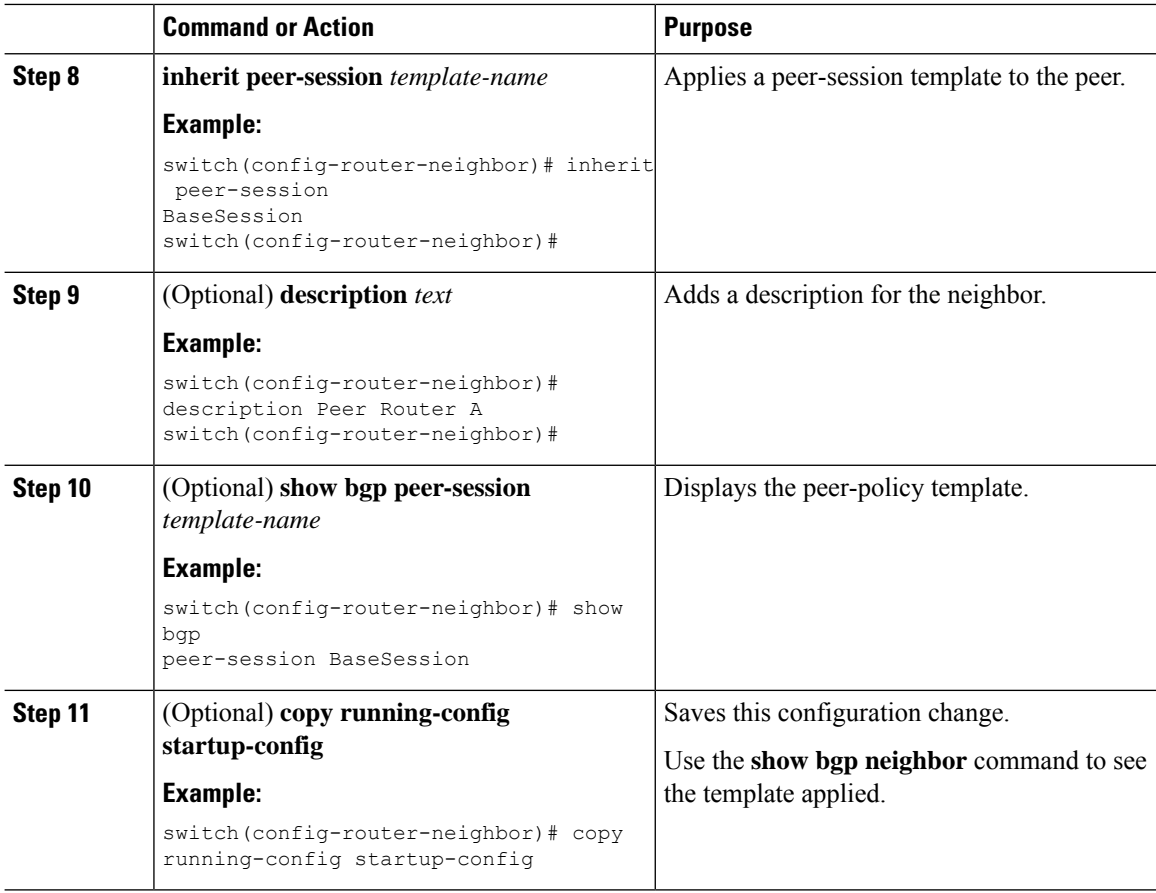

### **Example**

This example shows how to configure a BGP peer-session template and apply it to a BGP peer:

```
switch# configure terminal
switch(config)# router bgp 65536
switch(config-router)# template peer-session BaseSession
switch(config-router-stmp)# timers 30 90
switch(config-router-stmp)# exit
switch(config-router)# neighbor 192.168.1.2 remote-as 65536
switch(config-router-neighbor)# inherit peer-session BaseSession
switch(config-router-neighbor)# description Peer Router A
switch(config-router-neighbor)# address-family ipv4 unicast
switch(config-router-neighbor-af)# copy running-config startup-config
```
### **Configuring BGP Peer-Policy Templates**

You can configure a peer-policy template to define attributes for a particular address family. You assign a preference to each peer-policy template and these templates are inherited in the order specified, for up to five peer-policy templates in a neighbor address family.

Cisco NX-OS evaluates multiple peer policies for an address family using the preference value. The lowest preference value is evaluated first. Any attributes configured for the neighbor take priority over any attributes inherited by that neighbor from a BGP template.

 $\mathbf{I}$ 

Peer-policy templates can configure address family-specific attributes such as AS-path filter lists, prefix lists, route reflection, and soft reconfiguration.

 $\label{eq:1} \bigotimes_{\mathbb{Z}} \mathbb{Z}_{\mathbb{Z}}$ 

Use the **show bgp neighbor** command to see the template applied. See the *Cisco Nexus 3000 Series NX-OS N3K Mode Command Reference*, for details on all commands available in the template. **Note**

### **Before you begin**

You must enable BGP (see the [Enabling](cisco-n3400s-nx-os-unicast-routing-configuration-guide-101x_chapter10.pdf#nameddest=unique_384) BGP section).

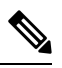

**Note**

When editing a template, you can use the**no** form of a command at either the peer or template level to explicitly override a setting in a template. You must use the default form of the command to reset that attribute to the default state.

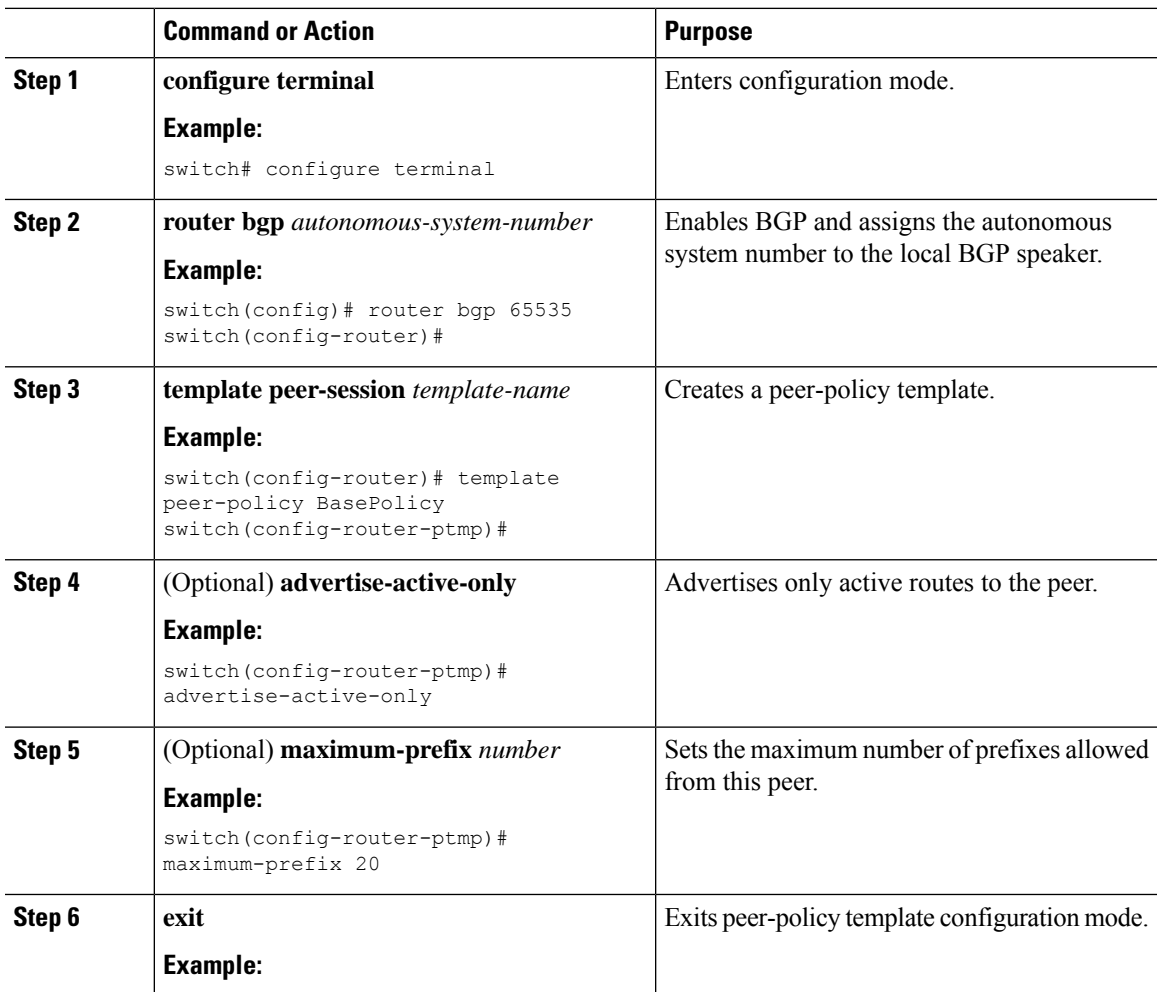

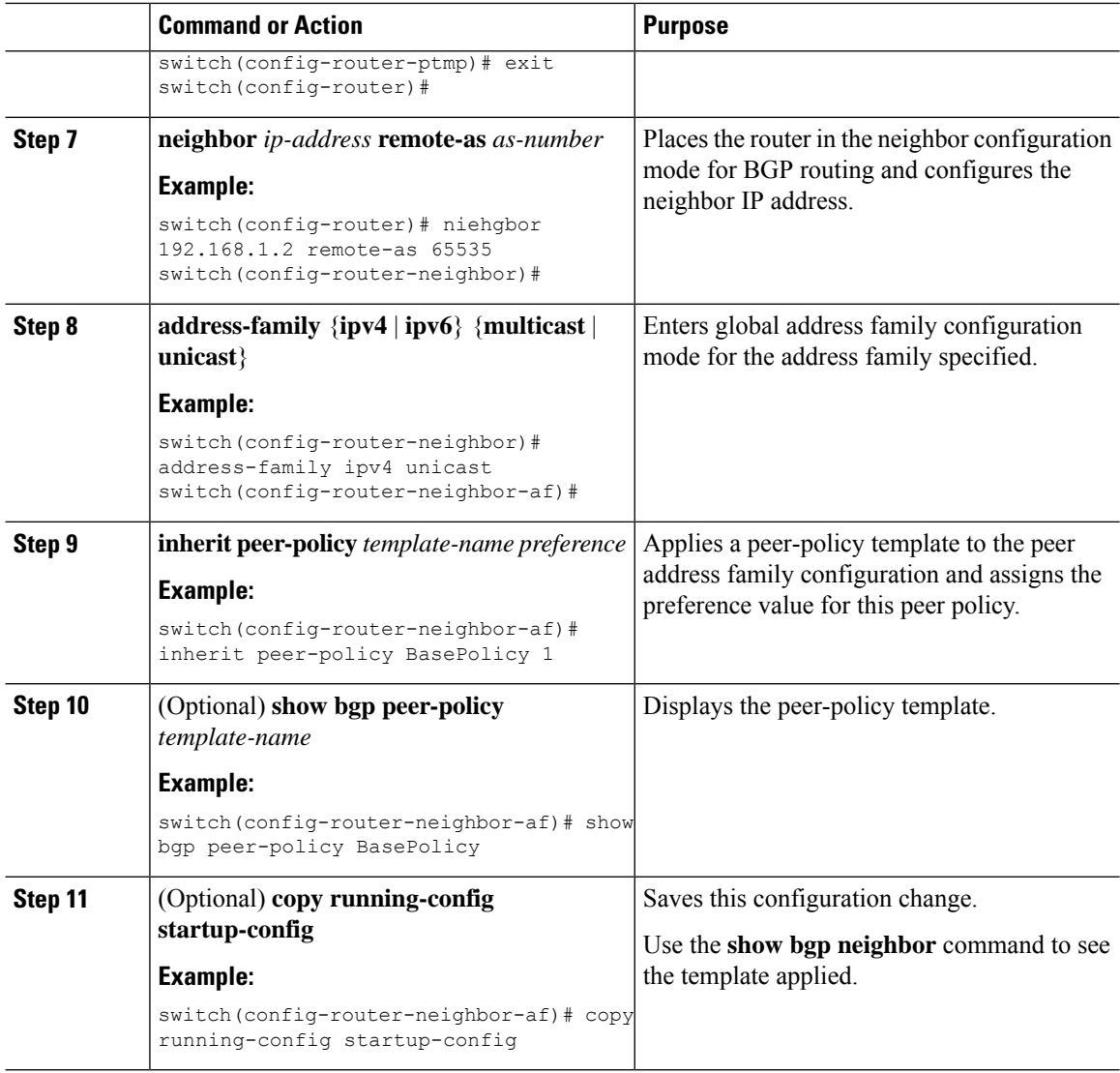

### **Example**

This example shows how to configure a BGP peer-policy template and apply it to a BGP peer:

```
switch# configure terminal
switch(config)# router bgp 65536
switch(config-router)# template peer-session BasePolicy
switch(config-router-ptmp)# maximum-prefix 20
switch(config-router-ptmp)# exit
switch(config-router)# neighbor 192.168.1.1 remote-as 65536
switch(config-router-neighbor)# address-family ipv4 unicast
switch(config-router-neighbor-af)# inherit peer-policy BasePolicy
switch(config-router-neighbor-af)# copy running-config startup-config
```
П

## **Configuring BGP Peer Templates**

You can configure BGP peer templates to combine session and policy attributes in one reusable configuration block.Peer templates can also inherit peer-session or peer-policy templates. Any attributesthat are configured for the neighbor take priority over any attributes inherited by that neighbor from a BGP template. You configure only one peer template for a neighbor, but that peer template can inherit peer-session and peer-policy templates.

Peer templates support session and address family attributes, such as eBGP multihop time-to-live, maximum prefix, next-hop self, and timers.

### **Before you begin**

Enable BGP. See [Enabling](cisco-n3400s-nx-os-unicast-routing-configuration-guide-101x_chapter10.pdf#nameddest=unique_384) BGP.

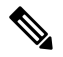

When editing a template, you can use the **no** form of a command at either the peer or template level to explicitly override a setting in a template. You must use the default form of the command to reset that attribute to the default state. **Note**

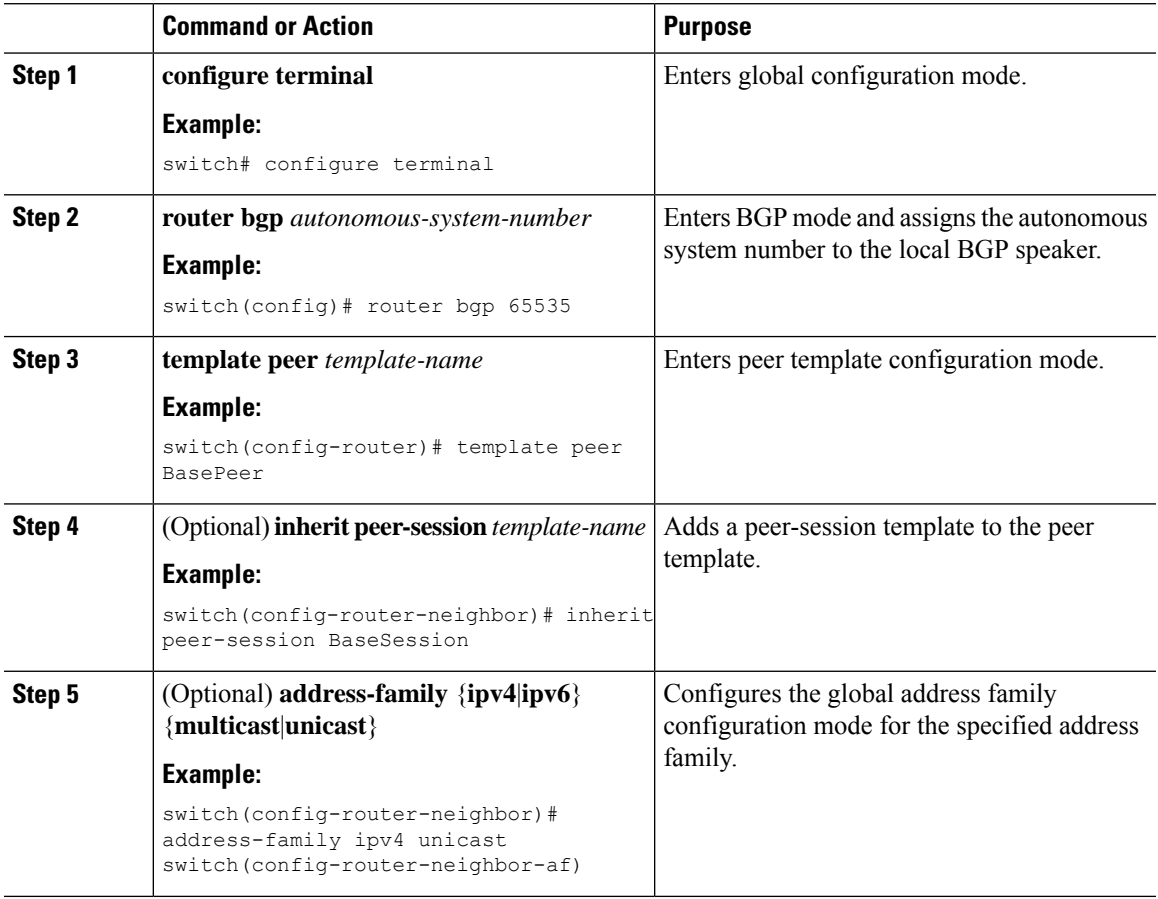

 $\mathbf I$ 

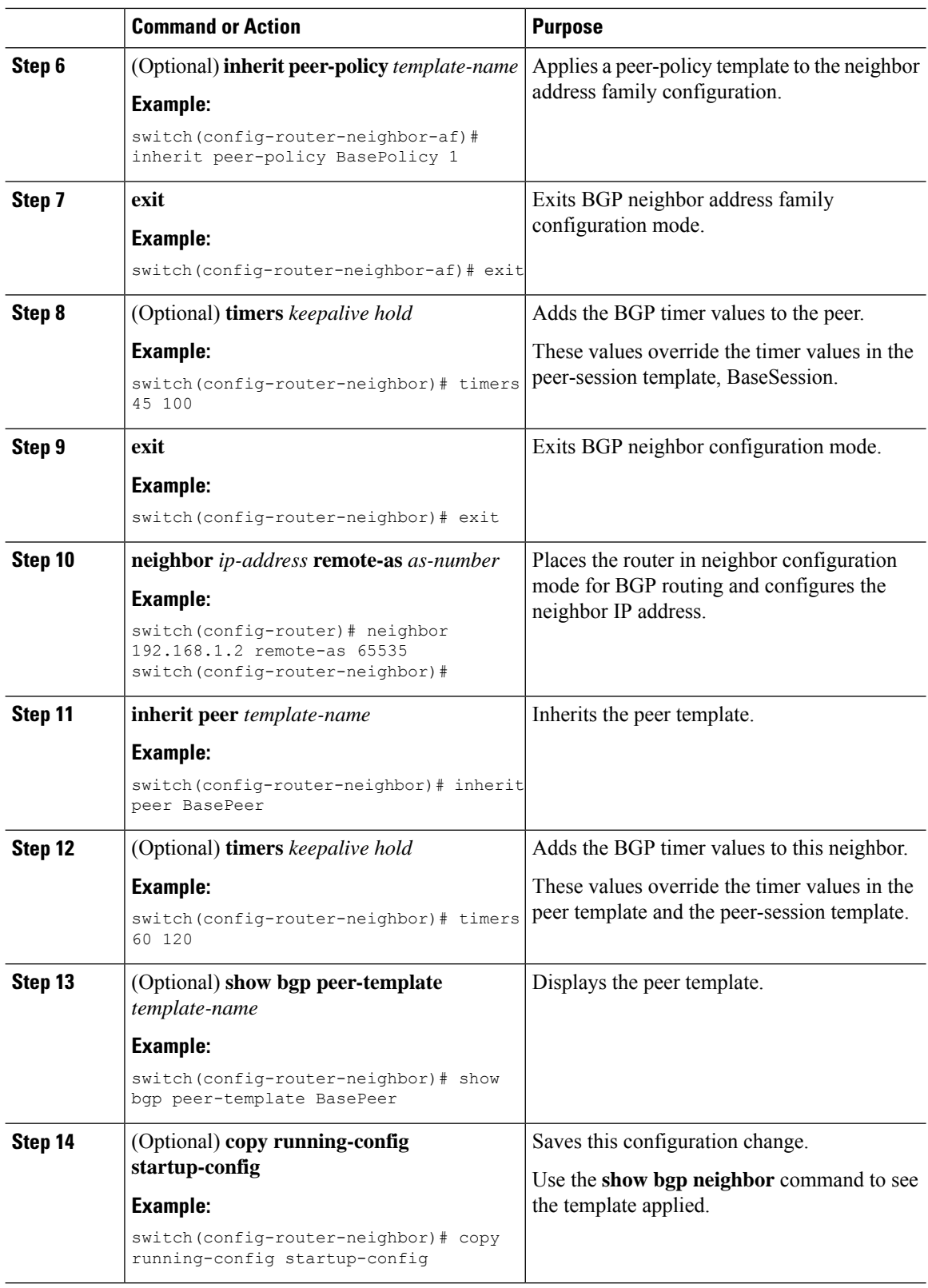

Ш

### **Example**

This example shows how to configure a BGP peer template and apply it to a BGP peer:

```
switch# configure terminal
switch(config)# router bgp 65536
switch(config-router)# template peer BasePeer
switch(config-router-neighbor)# inherit peer-session BaseSession
switch(config-router-neighbor)# address-family ipv4 unicast
switch(config-router-neighbor-af)# inherit peer-policy BasePolicy 1
switch(config-router-neighbor-af)# exit
switch(config-router-neighbor)# exit
switch(config-router)# neighbor 192.168.1.2 remote-as 65536
switch(config-router-neighbor)# inherit peer BasePeer
switch(config-router-neighbor)# copy running-config startup-config
```
## **Configuring Prefix Peering**

BGP supports the definition of a set of peers using a prefix for both IPv4 and IPv6. This feature allows you to not have to add each neighbor to the configuration.

When defining a prefix peering, you must specify the remote AS number with the prefix. BGP accepts any peer that connectsfrom that prefix and autonomoussystem if the prefix peering does not exceed the configured maximum peers allowed.

When a BGP peer that is part of a prefix peering disconnects, Cisco NX-OS holds its peer structures for a defined prefix peer timeout value. An established peer can reset and reconnect without danger of being blocked because other peers have consumed all slots for that prefix peering.

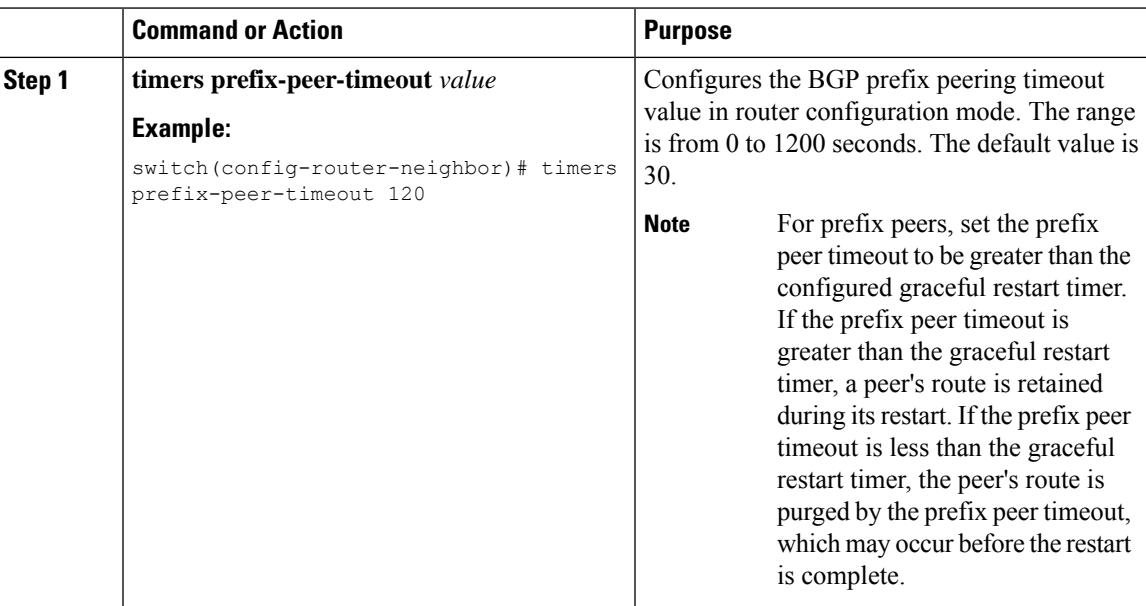

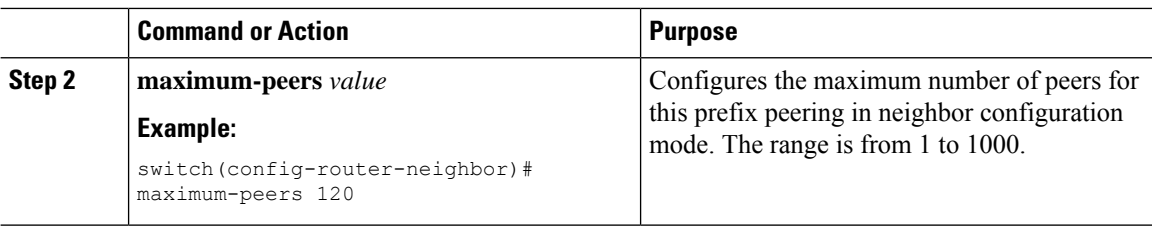

### **Example**

This example shows how to configure a prefix peering that accepts up to 10 peers:

```
switch(config)# router bgp 65536
switch(config-router)# timers prefix-peer-timeout 120
switch(config-router)# neighbor 10.100.200.0/24 remote-as 65536
switch(config-router-neighbor)# maximum-peers 10
switch(config-router-neighbor)# address-family ipv4 unicast
switch(config-router-neighbor-af)#
```
Use the **show bgp ipv4 unicast neighbors** command to show the details of the configuration for that prefix peering with a list of the currently accepted instances and the counts of active, maximum concurrent, and total accepted peers.

### **ConfiguringBGPInterfacePeeringviaIPv6Link-LocalforIPv4andIPv6Address Families**

You can configure BGP Interface Peering via IPv6 Link-Local for IPv4 and IPv6 Address Families for automatic BGP neighbor discovery using unnumbered interfaces. Doing so allows you to set up BGP sessions using an interface name as a BGP peer (rather than interface-scoped addresses). This feature relies on ICMPv6 neighbor discovery (ND) route advertisement (RA) for automatic neighbor discovery and on RFC 5549 for sending IPv4 routes with IPv6 next hop.

#### **Before you begin**

You must enable BGP.

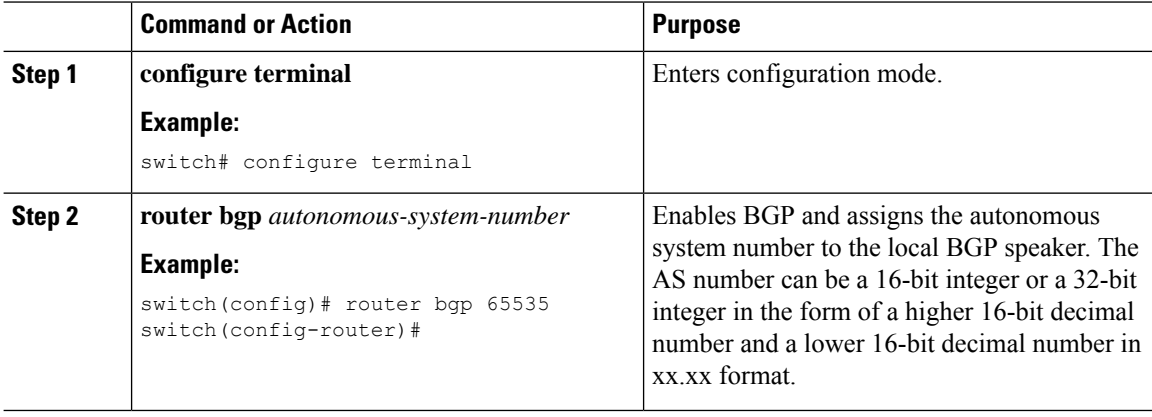

 $\mathbf{l}$ 

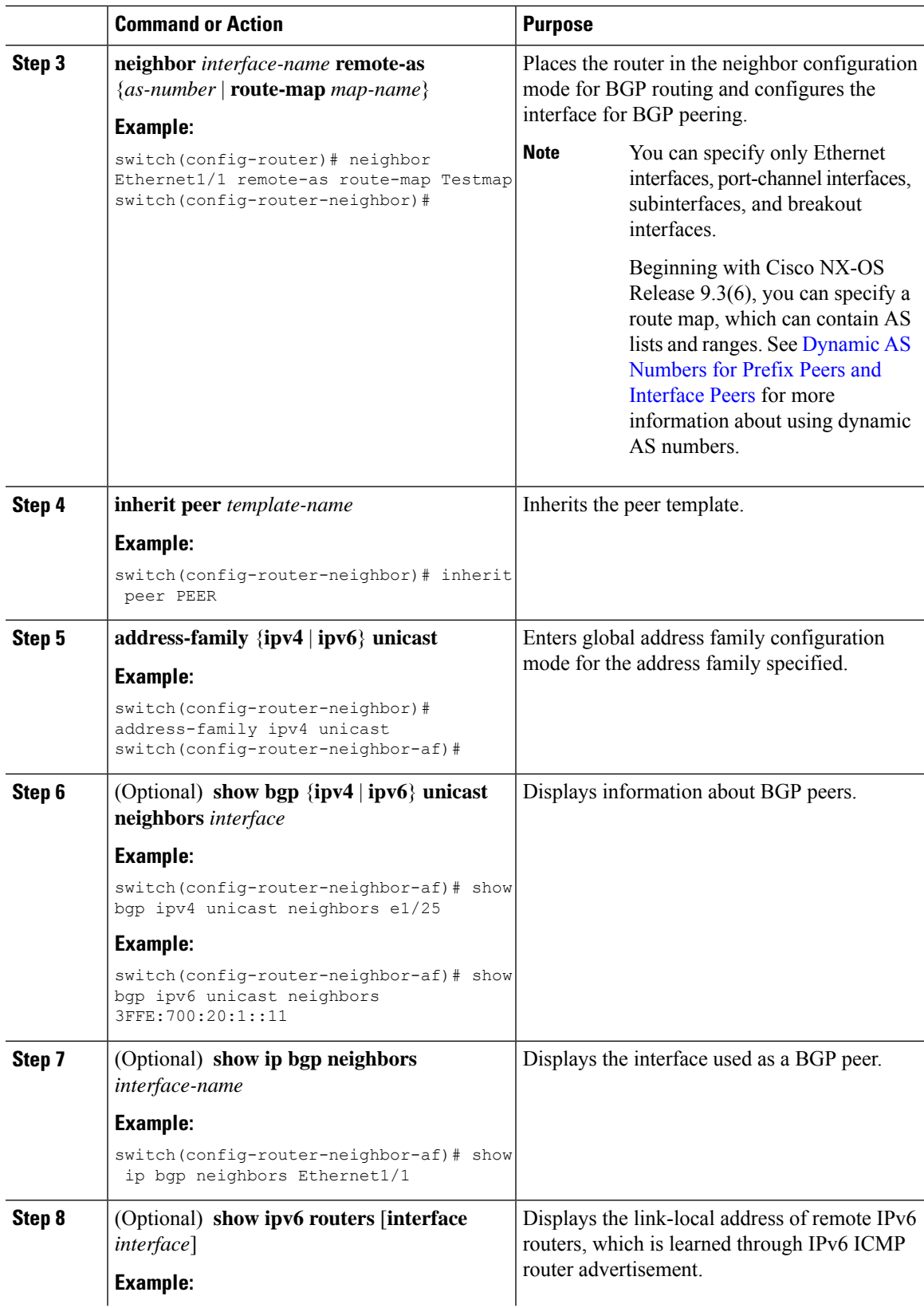

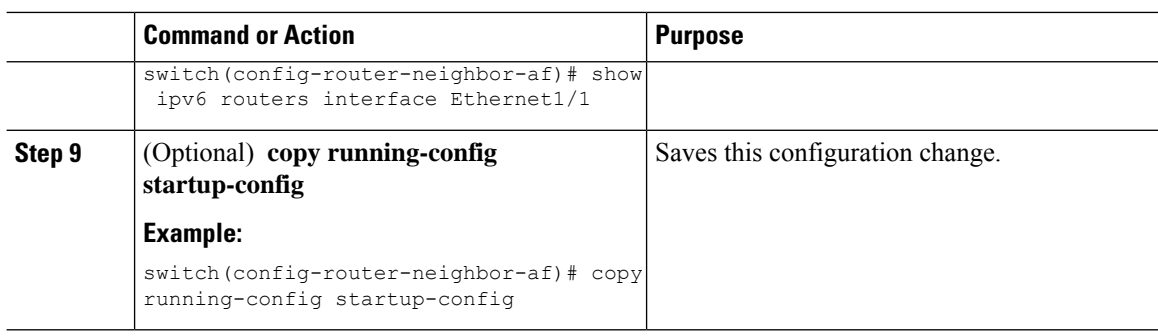

#### **Example**

This example shows how to configure BGP Interface Peering via IPv6 Link-Local for IPv4 and IPv6 Address Families using a route map:

iBGP Interface Peering Configuration for Leaf 1:

```
switch# configure terminal
switch(config)# route-map Testmap permit 10
switch(config-route-map)# match as-number 100-200, 300, 400
switch(config-route-map)# exit
switch(config)# router bgp 65000
switch(config-router)# neighbor Ethernet1/1 remote-as route-map Testmap
switch(config-router-neighbor)# inherit peer PEER
switch(config-router-neighbor)# address-family ipv4 unicast
switch(config-router-neighbor)# address-family ipv6 unicast
switch(config-router-neighbor-af)# copy running-config startup-config
```
This example shows sample output for BGP Interface Peering via IPv6 Link-Local for IPv4 and IPv6 Address Families:

```
switch(config-router-neighbor)# show bgp ipv4 unicast neighbors e1/15.1
BGP neighbor is fe80::2, remote AS 100, ibgp link, Peer index 4
Peer is an instance of interface peering Ethernet1/15.1
BGP version 4, remote router ID 5.5.5.5
Neighbor previous state = OpenConfirm
BGP state = Established, up for 2d16h
Neighbor vrf: default
Peer is directly attached, interface Ethernet1/15.1
Last read 00:00:54, hold time = 180, keepalive interval is 60 seconds
Last written 00:00:08, keepalive timer expiry due 00:00:51
Received 3869 messages, 0 notifications, 0 bytes in queue
Sent 3871 messages, 0 notifications, 0(0) bytes in queue
Enhanced error processing: On
0 discarded attributes
Connections established 2, dropped 1
Last reset by peer 2d16h, due to session closed
Last error length received: 0
Reset error value received 0
Reset error received major: 104 minor: 0
Notification data received:
Last reset by us never, due to No error
Last error length sent: 0
Reset error value sent: 0
Reset error sent major: 0 minor: 0
--More--
```
Ш

Interface Configuration:

IPv6 needs to be enabled on the corresponding interface using one of the following commands:

- **ipv6 address** *ipv6-address*
- **ipv6 address use-link-local-only**
- **ipv6 link-local** *link-local-address*

```
switch# configure terminal
switch(config)# interface Ethernet1/1
switch(config-if)# ipv6 address use-link-local-only
```

```
Note
```
If an IPv4 address is not configured on the interface, the **ip forward** command must be configured on the interface to enable IPv4 forwarding.

IPv6 ND timers can be tuned to speed up neighbor discovery and for BGP faster route convergence. **Note**

```
switch(config-if)# ipv6 nd ra-interval 4 min 3
switch(config-if)# ipv6 nd ra-lifetime 10
```
Beginning with Cisco NX-OS Release 9.3(6), for customer deployments with parallel links, the following command must be added in interface mode: **Note**

```
switch(config-if)# ipv6 link-local use-bia
```
The command makes IPv6 LLA unique across different interfaces.

### **Configuring BGP Authentication**

You can configure BGP to authenticate route updates from peers using MD5 digests.

To configure BGP to use MD5 digests, use the following command in neighbor configuration mode:

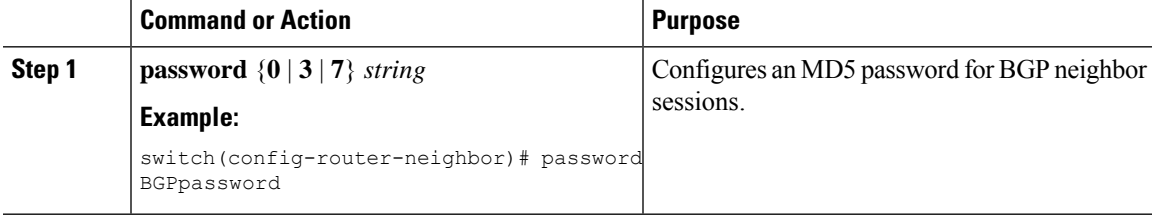

### **Resetting a BGP Session**

If you modify a route policy for BGP, you must reset the associated BGP peer sessions. If the BGP peers do not support route refresh, you can configure a soft reconfiguration for inbound policy changes. Cisco NX-OS automatically attempts a soft reset for the session.

To configure soft reconfiguration inbound, use the following command in neighbor address-family configuration mode:

### **Procedure**

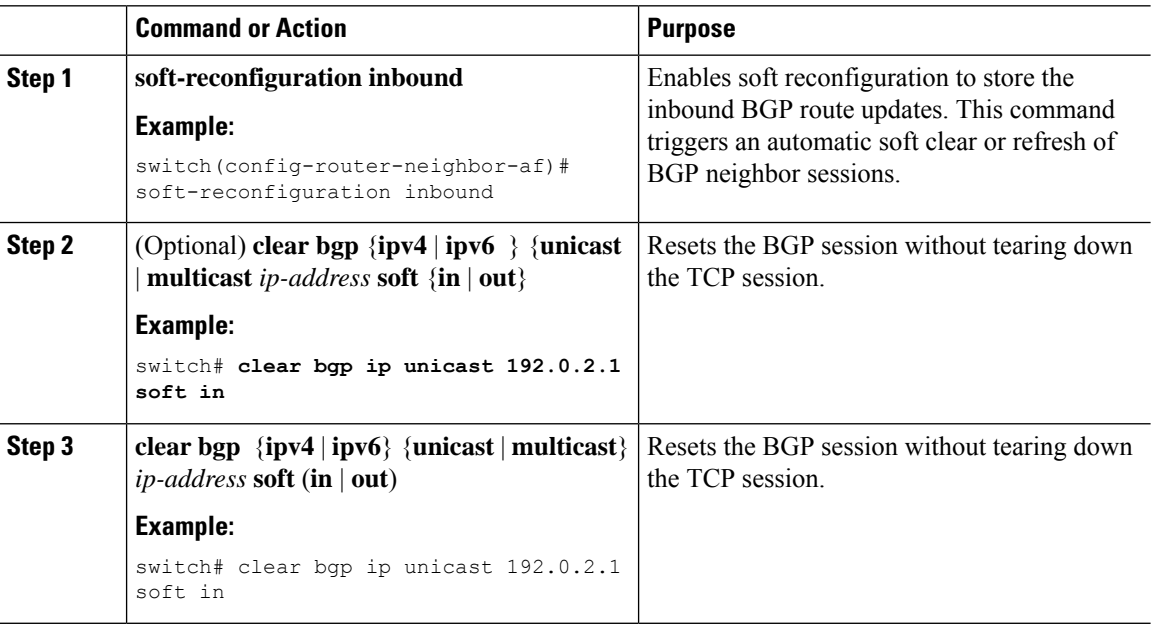

### **Modifying the Next-Hop Address**

You can modify the next-hop address used in a route advertisement in the following ways:

- Disable next-hop calculation and use the local BGP speaker address as the next-hop address.
- Set the next-hop address as a third-party address. Use this feature in situations where the original next-hop address is on the same subnet as the peer that the route is being sent to. Using this feature saves an extra hop during forwarding.

To modify the next-hop address, use the following commands in address-family configuration mode:

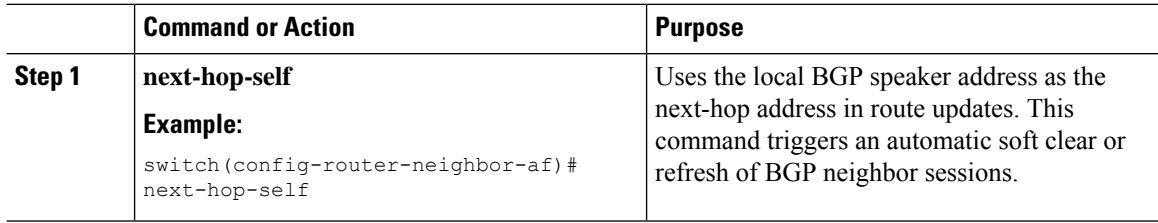

Ш

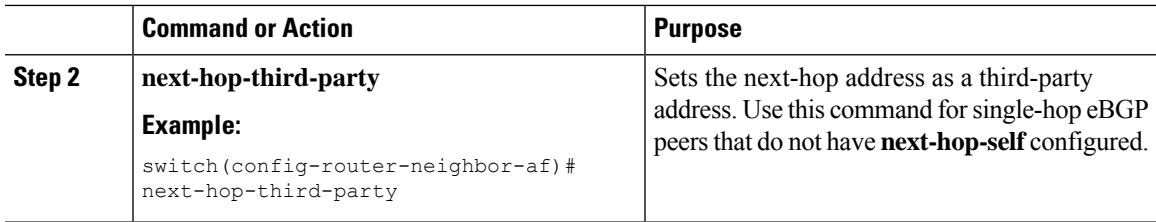

### <span id="page-26-0"></span>**Configuring BGP Next-Hop Address Tracking**

BGP next-hop address tracking is enabled by default and cannot be disabled.

You can modify the delay interval between RIB checks to increase the performance of BGP next-hop tracking.

To modify the BGP next-hop address tracking, use the following commands in address-family configuration mode:

### **Procedure**

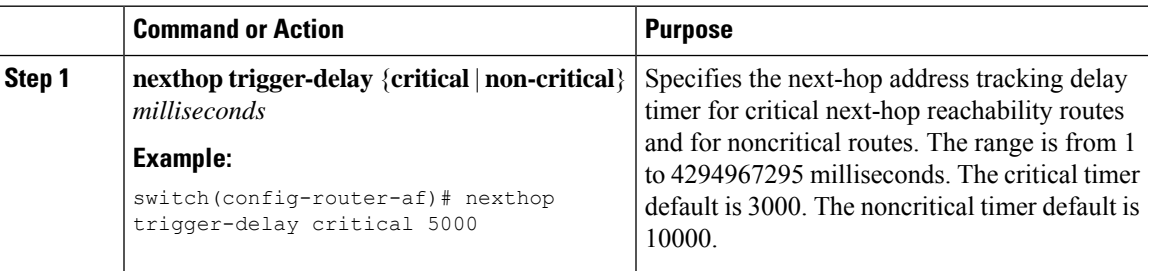

### **Configuring Next-Hop Filtering**

BGP next-hop filtering allows you to specify that when a next-hop address is checked with the RIB, the underlying route for that next-hop address is passed through the route map. If the route map rejects the route, the next-hop address is treated as unreachable.

BGP marks all next hops that are rejected by the route policy as invalid and does not calculate the best path for the routes that use the invalid next-hop address.

To configure BGP next-hop filtering, use the following command in address-family configuration mode:

### **Procedure**

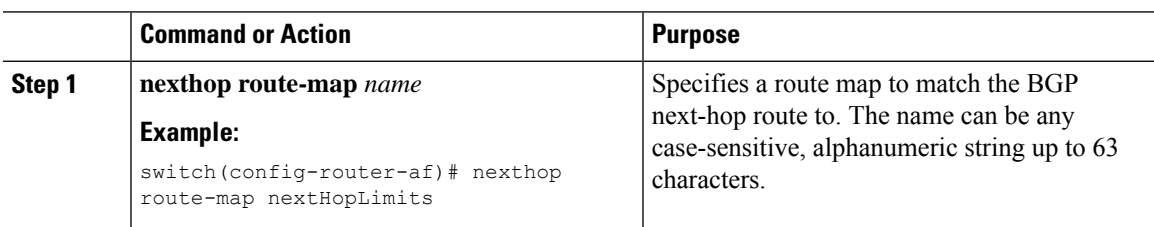

### **Shrinking Next-Hop Groups When A Session Goes Down**

You can configure BGP to shrink ECMP groups in an accelerated way when a session goes down.

This feature applies to the following BGP path failure events:

- Any single or multiple Layer 3 link failures
- Line card failures
- BFD failure detections for BGP neighbors
- Administrative shutdown of BGP neighbors (using the shutdown command)

The accelerated handling of the first two events (Layer 3 link failures and line card failures) is enabled by default and does not require a configuration command to be enabled.

To configure the accelerated handling of the last two events, use the following command in router configuration mode:

#### **Procedure**

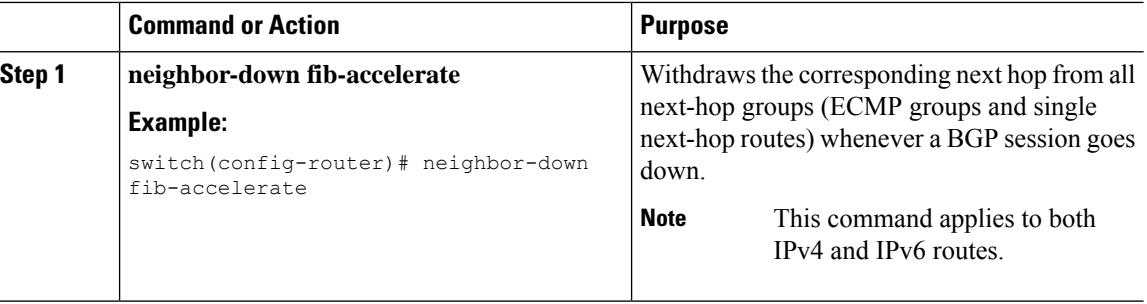

### **Disabling Capabilities Negotiation**

You can disable capabilities negotiations to interoperate with older BGP peers that do not support capabilities negotiation.

To disable capabilities negotiation, use the following command in neighbor configuration mode:

#### **Procedure**

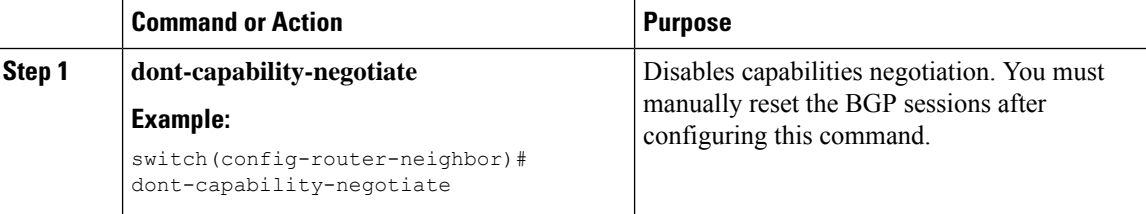

### **Disabling Policy Batching**

In BGP deployments where prefixes have unique attributes, BGP tries to identify routes with similar attributes to bundle in the same BGP update message. To avoid the overhead of this additional BGP processing, you can disable batching.

Cisco recommends that you disable policy batching for BGP deployments that have a large number of routes with unique next hops.

To disable policy batching, use the following command in router configuration mode:

### **Procedure**

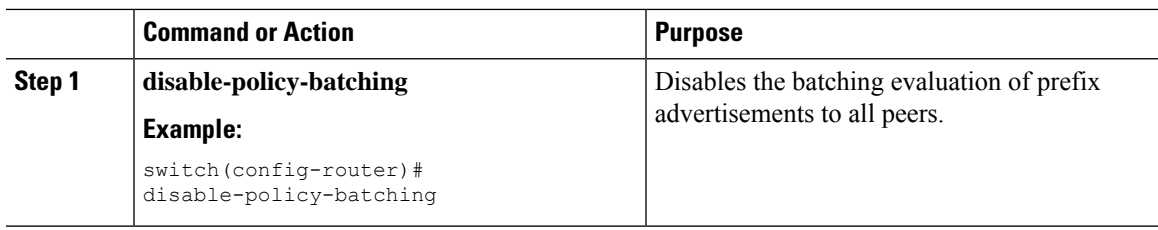

## <span id="page-28-0"></span>**Configuring BGP Additional Paths**

BGP supports sending and receiving multiple paths per prefix and advertising such paths.

### **Advertising the Capability of Sending and Receiving Additional Paths**

You can configure BGP to advertise the capability of sending and receiving additional paths to and from the BGP peers. To do so, use the following commands in neighbor address-family configuration mode:

### **Procedure**

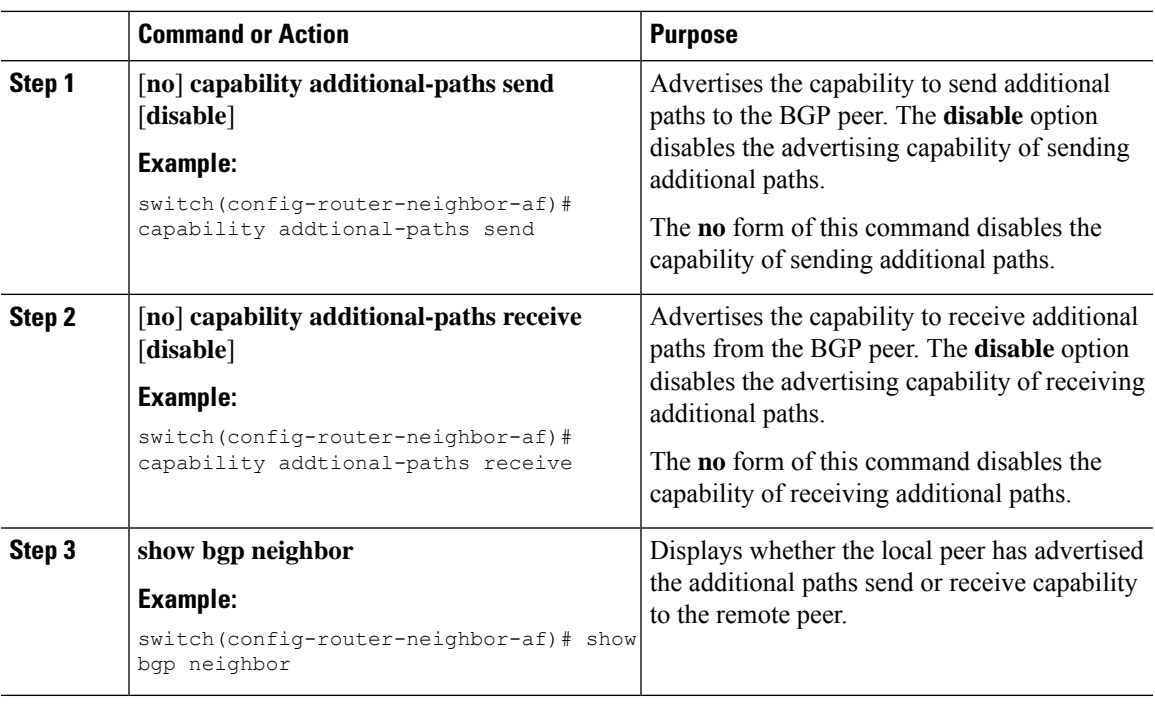

### **Example**

This example shows how to configure BGP to advertise the capability to send and receive additional paths to and from the BGP peer:

```
switch# configure terminal
switch(config)# router bgp 100
switch(config-router)# neighbor 10.131.31.2 remote-as 100
switch(config-router-neighbor)# address-family ipv4 unicast
switch(config-router-neighbor-af)# capability additional-paths send
switch(config-router-neighbor-af)# capability additional-paths receive
```
### **Configuring the Sending and Receiving of Additional Paths**

You can configure the capability of sending and receiving additional paths to and from the BGP peers. To do so, use the following commands in address-family configuration mode:

#### **Procedure**

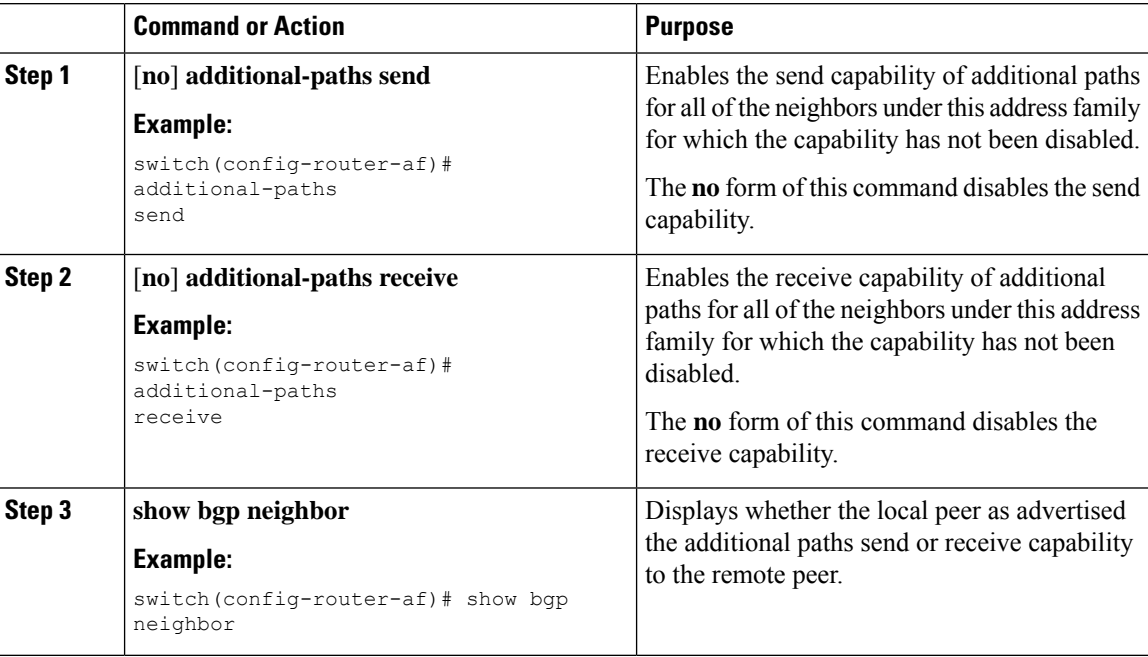

#### **Example**

This example shows how to enable the additional paths send and receive capability for all neighbors under the specified address family for which this capability has not been disabled:

```
switch# configure terminal
switch(config)# router bgp 100
switch(config-router)# address-family ipv4 unicast
switch(config-router-af)# additional-paths send
switch(config-router-af)# additional-paths receive
```
### **Configuring Advertised Paths**

You can specify the paths that are advertised for BGP. To do so, use the following commands in route-map configuration mode:

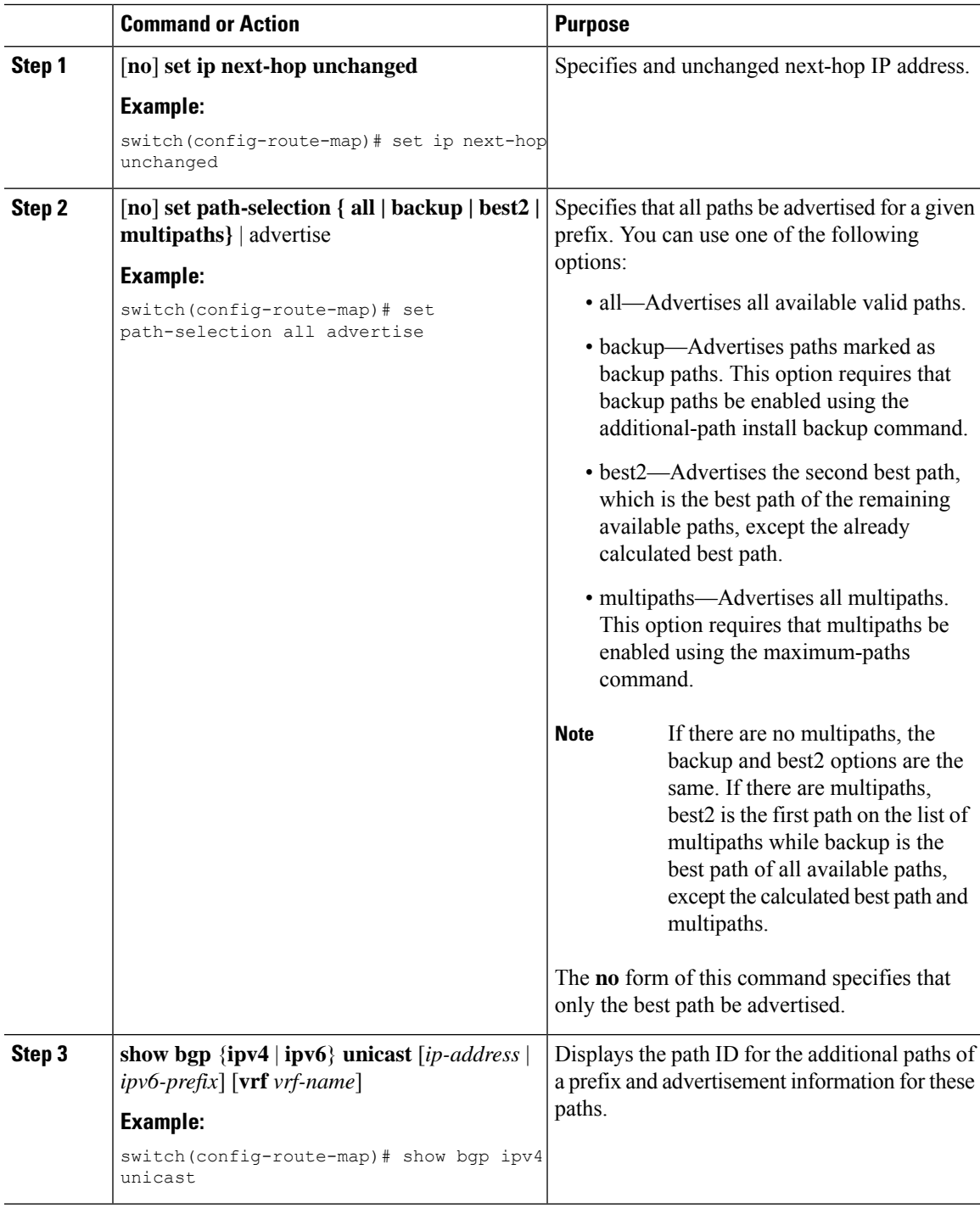

### **Procedure**

### **Example**

 $\mathbf l$ 

This example show how to specify that all paths be advertised for the prefix list p1:

```
switch# configure terminal
switch(config)# route-map PATH_SELECTION_RMAP
switch(config-route-map)# match ip address prefix-list p1
switch(config-route-map)# set path-selection all advertise
```
### **Configuring Additional Path Selection**

You can configure the capability fo selecting additional paths for a prefix. To do so, use the following commands in address-family configuration mode:

### **Procedure**

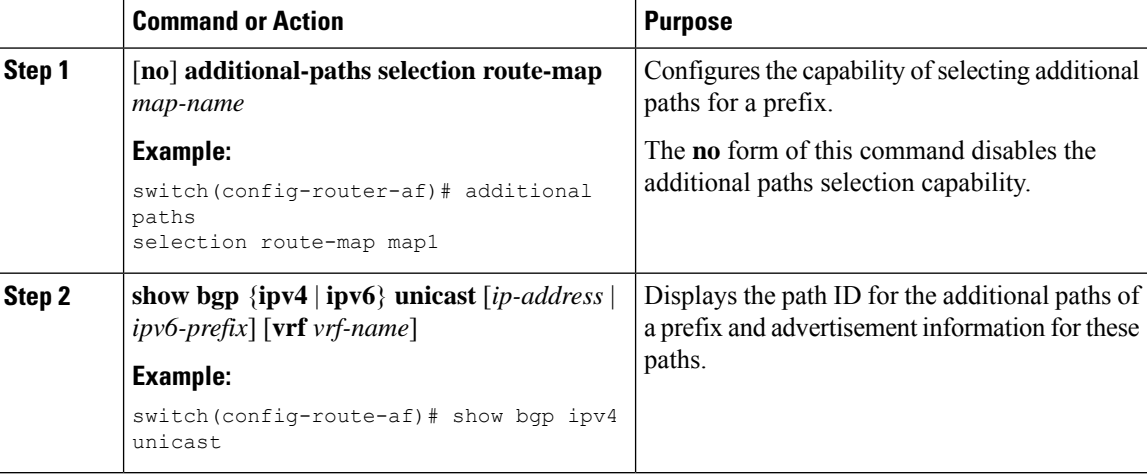

### **Example**

This example shows how to configure additional paths selection under the specified address family:

```
switch# configure terminal
switch(config)# router bgp 100
switch(config-router)# address-family ipv4 unicast
switch(config-router-af)# additional-paths selection route-map PATH_SELECTION_RMAP
```
## <span id="page-31-0"></span>**Configuring eBGP**

### **Disabling eBGP Single-Hop Checking**

You can configure eBGP to disable checking whether a single-hop eBGP peer is directly connected to the local router. Use this option for configuring a single-hop loopback eBGP session between directly connected switches.

To disable checking whether or not a single-hop eBGP peer is directly connected, use the following command in neighbor configuration mode:

Ш

### **Procedure**

![](_page_32_Picture_592.jpeg)

### **Configuring eBGP Multihop**

You can configure the eBGP time-to-live (TTL) value to support eBGP multihop. In some situations, an eBGP peer is not directly connected to another eBGP peer and requires multiple hops to reach the remote eBGP peer. You can configure the eBGP TTL value for a neighbor session to allow these multihop sessions.

![](_page_32_Picture_6.jpeg)

**Note** This configuration is not supported for BGP interface peering.

To configure eBGP multihop, use the following command in neighbor configuration mode:

### **Procedure**

![](_page_32_Picture_593.jpeg)

## **Disabling a Fast External Fallover**

Be default, the Cisco NX-OS device supports fast external fallover for neighbors in all VRFs and address families (IPv4 or IPv6). Typically, when a BGP router loses connectivity to a directly connected eBGP peer, BGP triggers a fast external fallover by resetting the eBGP session to the peer. You can disable this fast external fallover to limit the instability caused by link flaps.

To disable fast external fallover, use the following command in router configuration mode:

![](_page_32_Picture_594.jpeg)

### **Limiting the AS-path Attribute**

You can configure eBGP to discard routes that have a high number of AS numbers in the AS-path attribute.

To discard routes that have a high number of AS numbers in the AS-path attribute, use the following command in router configuration mode:

#### **Procedure**

![](_page_33_Picture_624.jpeg)

### **Configuring Local AS Support**

The local-AS feature allows a router to appear to be a member of a second autonomous system (AS), in addition to its real AS. Local AS allows two ISPs to merge without modifying peering arrangements. Routers in the merged ISP become members of the new autonomous system but continue to use their old AS numbers for their customers.

This feature can only be used for true eBGP peers. You cannot use this feature for two peers that are members of different confederation subautonomous systems.

To configure eBGP local AS support, use the following command in neighbor configuration mode:

### **Procedure**

![](_page_33_Picture_625.jpeg)

### **Example**

This example shows how to configure local AS support on a VRF:

```
switch# configure terminal
switch(config)# router bgp 1
switch(config-router)# vrf test
switch(config-router-vrf)# local-as 1
switch(config-router-vrf)# show running-config bgp
```
Ш

## <span id="page-34-0"></span>**Configuring AS Confederations**

To configure an AS confederation, you must specify a confederation identifier. To the outside world, the group of autonomous systems within the AS confederation look like a single autonomous system with the confederation identifier as the autonomous system number.

To configure a BGP confederation identifier, use the following command in router configuration mode:

### **Procedure**

![](_page_34_Picture_659.jpeg)

## <span id="page-34-1"></span>**Configuring Route Reflector**

You can configure iBGP peers as route reflector clients to the local BGP speaker, which acts as the route reflector. Together, a route reflector and its clients form a cluster. A cluster of clients usually has a single route reflector. In such instances, the cluster is identified by the router ID of the route reflector. To increase redundancy and avoid a single point of failure in the network, you can configure a cluster with more than one route reflector. You must configure all route reflectors in the cluster with the same 4-byte cluster ID so that a route reflector can recognize updates from route reflectors in the same cluster.

#### **Before you begin**

You must enable BGP.

![](_page_34_Picture_660.jpeg)

 $\mathbf I$ 

![](_page_35_Picture_601.jpeg)

![](_page_36_Picture_612.jpeg)

#### **Example**

This example shows how to configure the router as a route reflector and add one neighbor as a client:

```
switch(config)# router bgp 65536
switch(config-router)# neighbor 192.0.2.10 remote-as 65536
switch(config-router-neighbor)# address-family ip unicast
switch(config-router-neighbor-af)# route-reflector-client
switch(config-router-neighbor-af)# copy running-config startup-config
```
# <span id="page-36-0"></span>**ConfiguringNext-Hops on Reflected Routes Using an Outbound Route-Map**

You can change the next-hop on reflected routes on a BGP route reflector using an outbound route-map. You can configure the outbound route-map to specify the peer's local address as the next-hop address.

![](_page_36_Picture_8.jpeg)

The **next-hop-self** command does not enable this functionality for routes being reflected to clients by a route reflector. This functionality can only be enabled using an outbound route-map. **Note**

#### **Before you begin**

Enable BGP. See [Enabling](cisco-n3400s-nx-os-unicast-routing-configuration-guide-101x_chapter10.pdf#nameddest=unique_384) BGP.

Ensure that you are in the correct VDC (or use the **switchto vdc** command).

You must enter the **set next-hop** command to configure an address family-specific next-hop address. For example, for the IPv6 address family, you must enter the **set ipv6 next-hop peer-address** command.

- When setting IPv4 next-hops using route-maps—If **set ip next-hop peer-address** matches the route-map, the next-hop is set to the peer's local address. If no next-hop is set in the route-map, the next-hop is set to the one stored in the path.
- When setting IPv6 next-hops using route-maps—If **set ipv6 next-hop peer-address** matches the route-map, the next-hop is set as follows:
	- For IPv6 peers, the next-hop is set to the peer's local IPv6 address.
- For IPv4 peers, if **update-source** is configured, the next-hop is set to the source interface's IPv6 address, if any. If no IPv6 address is configured, no next-hop is set.
- For IPv4 peers, if **update-source** is not configured, the next-hop is set to the outgoing interface's IPv6 address, if any. If no IPv6 address is configured, no next-hop is set.

![](_page_37_Picture_556.jpeg)

Ш

![](_page_38_Picture_466.jpeg)

### **Example**

This example shows how to configure the next-hop on reflected routes on a BGP route reflector using an outbound route-map:

```
switch(config)# interface loopback 300
switch(config-if)# ip address 192.0.2.11/32
switch(config-if)# ipv6 address 2001::a0c:1a65/64
switch(config-if)# ip router ospf 1 area 0.0.0.0
switch(config-if)# exit
switch(config)# route-map setrrnh permit 10
switch(config-route-map)# set ip next-hop peer-address
switch(config-route-map)# exitswitch(config)# route-map setrrnhv6 permit 10
switch(config-route-map)# set ipv6 next-hop peer-address
switch(config-route-map)# exit
switch(config)# router bgp 200
switch(config-router)# neighbor 192.0.2.12 remote-as 200
switch(config-router-neighbor)# update-source loopback 300
switch(config-router-neighbor)# address-family ipv4 unicast
switch(config-router-neighbor-af)# route-reflector-client
switch(config-router-neighbor-af)# route-map setrrnh out
switch(config-router-neighbor-af)# exit
switch(config-router-neighbor)# address-family ipv6 unicast
switch(config-router-neighbor-af)# route-reflector-client
switch(config-router-neighbor-af)# route-map setrrnhv6 out
```
## <span id="page-38-0"></span>**Configuring Route Dampening**

You can configure route dampening to minimize route flaps propagating through your iBGP network.

To configure route dampening, use the following command in address-family or VRF address family configuration mode:

![](_page_39_Picture_476.jpeg)

#### **Procedure**

# <span id="page-39-0"></span>**Configuring Load Sharing and ECMP**

You can configure the maximum number of paths that BGP adds to the route table for equal-cost multipath (ECMP) load balancing.

To configure the maximum number of paths, use the following command in router address-family configuration mode:

### **Procedure**

![](_page_39_Picture_477.jpeg)

# <span id="page-39-1"></span>**Configuring Maximum Prefixes**

You can configure the maximum number of prefixes that BGP can receive from a BGP peer. If the number of prefixes exceeds this value, you can optionally configure BGP to generate a warning message or tear down the BGP session to the peer.

To configure the maximum allowed prefixes for a BGP peer, use the following command in neighbor address-family configuration mode:

![](_page_40_Picture_627.jpeg)

#### **Procedure**

# <span id="page-40-0"></span>**Configuring DSCP**

You can configure a differentiated services code point (DSCP) for a neighbor. You can specify a DSCP value for locally originated packets for IPv4 or IPv6.

To configure the DSCP value, use the following command in neighbor configuration mode:

![](_page_40_Picture_628.jpeg)

# <span id="page-40-1"></span>**Configuring Dynamic Capability**

You can configure dynamic capability for a BGP peer.

To configure dynamic capability, use the following command in neighbor configuration mode:

### **Procedure**

![](_page_41_Picture_569.jpeg)

# <span id="page-41-0"></span>**Configuring Aggregate Addresses**

You can configure aggregate address entries in the BGP route table.

You can also set BGP attributes for the more-specific routes matched in an aggregate-route.

To configure an aggregate address, use the following command in router address-family configuration mode:

![](_page_41_Picture_570.jpeg)

![](_page_42_Picture_597.jpeg)

# <span id="page-42-0"></span>**Suppressing BGP Routes**

You can configure Cisco NX-OS to advertise newly learned BGP routes only after these routes are confirmed by the Forwarding Information Base (FIB) and programmed in the hardware. After the routes are programmed, subsequent changes to these routes do not require this hardware-programming check.

To suppress BGP routes, use the following command in router configuration mode:

### **Procedure**

![](_page_42_Picture_598.jpeg)

# <span id="page-42-1"></span>**Configuring BGP Conditional Advertisement**

You can configure BGP conditional advertisement to limit the routes that BGP propagates. You define the following two route maps:

- Advertise map—Specifies the conditions that the route must match before BGP considers the conditional advertisement. This route map can contain any appropriate match statements.
- Exist map or nonexist map—Defines the prefix that must exist in the BGP table before BGP propagates a route that matches the advertise map. The nonexist map defines the prefix that must not exist in the BGP table before BGP propagates a route that matches the advertise map. BGP processes only the permit statements in the prefix list match statements in these route maps.

If the route does not pass the condition, BGP withdraws the route if it exists in the BGP table.

### **Before you begin**

You must enable BGP. See the [Enabling](cisco-n3400s-nx-os-unicast-routing-configuration-guide-101x_chapter10.pdf#nameddest=unique_384) BGP section.

![](_page_43_Picture_658.jpeg)

ш

![](_page_44_Picture_518.jpeg)

### **Example**

This example shows how to configure BGP conditional advertisement:

```
switch# configure terminal
switch(config)# router bgp 65536
switch(config-router)# neighbor 192.0.2.2 remote-as 65537
switch(config-router-neighbor)# address-family ipv4 unicast
switch(config-router-neighbor-af)# advertise-map advertise exist-map exist
switch(config-router-neighbor-af)# exit
switch(config-router-neighbor)# exit
switch(config-router)# exit
switch(config)# route-map advertise
switch(config-route-map)# match as-path pathList
switch(config-route-map)# exit
switch(config)# route-map exit
switch(config-route-map)# match ip address prefix-list plist
switch(config-route-map)# exit
switch(config)# ip prefix-list plist permit 209.165.201.0/27
```
## <span id="page-44-0"></span>**Configuring Route Redistribution**

You can configure BGP to accept routing information from another routing protocol and redistribute that information through the BGP network. Optionally, you can assign a default route for redistributed routes.

I

### **Before you begin**

You must enable BGP.

### **Procedure**

![](_page_45_Picture_442.jpeg)

![](_page_46_Picture_373.jpeg)

### **Example**

This example shows how to redistribute EIGRP into BGP:

```
switch# configure terminal
switch(config)# router bgp 65536
switch(config-router)# address-family ipv4 unicast
switch(config-router-af)# redistribute eigrp 201 route-map Eigrpmap
switch(config-router-af)# copy running-config startup-config
```
# <span id="page-46-0"></span>**Advertising the Default Route**

You can configure BGP to advertise the default route (network 0.0.0.0).

### **Before you begin**

Enable BGP. See [Enabling](cisco-n3400s-nx-os-unicast-routing-configuration-guide-101x_chapter10.pdf#nameddest=unique_384) BGP.

![](_page_46_Picture_374.jpeg)

![](_page_47_Picture_557.jpeg)

# <span id="page-47-0"></span>**Configuring BGP Attribute Filtering and Error Handling**

Beginning with Cisco NX-OS Release 9.3(3), you can configure BGP attribute filtering and error handling to provide an increased level ofsecurity. The following features are available and implemented in the following order:

- **Path attribute treat-as-withdraw:** Allows you to treat-as-withdraw a BGP update from a specific neighbor if the update contains a specified attribute type. The prefixes contained in the update are removed from the routing table.
- **Path attribute discard:** Allows you to remove specific path attributes in a BGP update from a specific neighbor.
- **Enhanced attribute error handling:** Prevents peer sessions from flapping due to a malformed update.

Attribute types 1, 2, 3, 4, 5, 8, 14, 15, and 16 cannot be configured for path attribute treat-as-withdraw and path attribute discard. Attribute type 9 (Originator) and type 10 (Cluster-id) can be configured for eBGP neighbors only.

## **Treating as Withdraw Path Attributes from a BGP Update Message**

To "treat-as-withdraw" BGPupdates that contain specific path attributes, use the following command in router neighbor configuration mode:

### **Procedure**

![](_page_48_Picture_622.jpeg)

## **Discarding Path Attributes from a BGP Update Message**

To discard BGP updates that contain specific path attributes, use the following command in router neighbor configuration mode:

![](_page_48_Picture_623.jpeg)

### **Enabling or Disabling Enhanced Attribute Error Handling**

BGPenhanced attribute error handling is enabled by default but can be disabled. This feature, which complies with RFC 7606, prevents peer sessions from flapping due to a malformed update. The default behavior applies to both eBGP and iBGP peers.

To disable or reenable enhanced error handling, use the following command in router configuration mode:

#### **Procedure**

![](_page_49_Picture_617.jpeg)

### **Displaying Discarded or Unknown Path Attributes**

To display information about discarded or unknown path attributes, perform one of the following tasks:

![](_page_49_Picture_618.jpeg)

The following example shows the prefixes for which an attribute has been discarded:

switch# **show bgp ipv4 unicast path-attribute discard** Network Next Hop

![](_page_49_Picture_619.jpeg)

The following example shows the prefixes that have an unknown attribute:

switch# **show bgp ipv4 unicast path-attribute unknown** Network Next Hop<br>2.2.2.2/32 20.1.1.1  $2.2.2.2/32$ 2.2.2.3/32 20.1.1.1

The following example shows the unknown attributes and discarded attributes associated with a prefix:

```
switch# show bgp ipv4 unicast 2.2.2.2
BGP routing table entry for 2.2.2.2/32, version 6241
Paths: (1 available, best #1, table default)
 Not advertised to any peer
  Refresh Epoch 1
```

```
1000
  20.1.1.1 from 20.1.1.1 (20.1.1.1)
   Origin IGP, localpref 100, valid, external, best
   unknown transitive attribute: flag 0xE0 type 0x62 length 0x64
     value 0000 0000 0100 0000 0200 0000 0300 0000
            0400 0000 0500 0000 0600 0000 0700 0000
            0800 0000 0900 0000 0A00 0000 0B00 0000
            0C00 0000 0D00 0000 0E00 0000 0F00 0000
            1000 0000 1100 0000 1200 0000 1300 0000
            1400 0000 1500 0000 1600 0000 1700 0000
            1800 0000
    rx pathid: 0, tx pathid: 0x0
   Updated on Jul 20 2019 07:50:43 PST
```
## <span id="page-50-0"></span>**Tuning BGP**

You can tune BGP characteristics through a series of optional parameters.

To tune BGP, use the following optional commands in router configuration mode:

![](_page_50_Picture_602.jpeg)

I

![](_page_51_Picture_477.jpeg)

To tune BGP, use the following optional commands in router address-family configuration mode:

 $\mathbf l$ 

![](_page_52_Picture_534.jpeg)

To tune BGP, use the following optional commands in neighbor configuration mode:

![](_page_52_Picture_535.jpeg)

![](_page_53_Picture_573.jpeg)

To tune BGP, use the following optional commands in neighbor address-family configuration mode:

![](_page_53_Picture_574.jpeg)

![](_page_54_Picture_458.jpeg)

# <span id="page-54-0"></span>**Configuring Multiprotocol BGP**

You can configure MP-BGP to support multiple address families, including IPv4 and IPv6 unicast and multicast routes.

### **Before you begin**

You must enable BGP.

![](_page_54_Picture_459.jpeg)

![](_page_55_Picture_390.jpeg)

### **Example**

This example shows how to enable advertising and receiving IPv4 and IPv6 routes for multicast RPF for a neighbor:

```
switch# configure terminal
switch(config)# interface ethernet 2/1
switch(config-if)# ipv6 address 2001:0DB8::1
switch(config-if)# router bgp 65536
switch(config-router)# neighbor 192.168.1.2 remote-as 35537
switch(config-router-neighbor)# address-family ipv4 multicast
switch(config-router-neighbor-af)# exit
switch(config-router-neighbor)# address-family ipv6 multicast
switch(config-router-neighbor-af)# copy running-config startup-config
```
## <span id="page-55-0"></span>**Configuring BMP**

You can configure BMP on the device.

### **Before you begin**

Enable BGP. See [Enabling](cisco-n3400s-nx-os-unicast-routing-configuration-guide-101x_chapter10.pdf#nameddest=unique_384) BGP.

![](_page_55_Picture_391.jpeg)

 $\mathbf{l}$ 

![](_page_56_Picture_639.jpeg)

![](_page_57_Picture_439.jpeg)

# <span id="page-57-0"></span>**Configuring a Graceful Restart**

You can configure a graceful restart and enable the graceful restart helper feature for BGP.

![](_page_57_Picture_5.jpeg)

**Note**

Cisco NX-OS Release 10.1(1) supports a higher number of BFD sessions. If BGP sessions are associated with BFD, the BGP **restart-time** may need to be increased to maintain peer connection during ISSU.

### **Before you begin**

You must enable BGP (see the "Enabling BGP" section).

Create the VRFs.

 $\mathbf{l}$ 

![](_page_58_Picture_570.jpeg)

![](_page_59_Picture_626.jpeg)

### **Example**

This example shows how to enable a graceful restart:

```
switch# configure terminal
switch(config)# router bgp 65536
switch(config-router)# graceful-restart
switch(config-router)# graceful-restart restart-time 300
switch(config-router)# copy running-config startup-config
```
# <span id="page-60-0"></span>**Configuring Virtualization**

You can configure one BGP process, create multiple VRFs, and use the same BGP process in each VRF.

### **Before you begin**

You must enable BGP.

![](_page_60_Picture_405.jpeg)

#### **Example**

This example shows how to create a VRF and configure the router ID in the VRF:

```
switch# configure terminal
switch(config)# vrf context NewVRF
switch(config-vrf)# exit
switch(config)# router bgp 65536
switch(config-router)# vrf NewVRF
switch(config-router-vrf)# neighbor 209.165.201.1 remote-as 65536
switch(config-router-vrf-neighbor)# copy running-config startup-config
```
# <span id="page-61-0"></span>**Verifying the Advanced BGP Configuration**

![](_page_61_Picture_712.jpeg)

To display the BGP configuration, perform one of the following tasks:

I

![](_page_62_Picture_692.jpeg)

![](_page_63_Picture_508.jpeg)

# <span id="page-63-0"></span>**Monitoring BGP Statistics**

To display BGP statistics, use the following commands:

![](_page_63_Picture_509.jpeg)

# <span id="page-63-1"></span>**Configuration Examples**

This example shows how to enable BFD for individual BGP neighbors:

```
router bgp 400
 router-id 2.2.2.2
 neighbor 172.16.2.3
   bfd
   remote-as 400
   update-source Vlan1002
```
ш

address-family ipv4 unicast

This example shows how to enable BFD for BGP prefix peers:

```
router bgp 400
  router-id 1.1.1.1
 neighbor 172.16.2.0/24
   bfd
   remote-as 400
   update-source Vlan1002
   address-family ipv4 unicast
```
This example shows how to configure MD5 authentication for prefix-based neighbors:

```
template peer BasePeer-V6
   description BasePeer-V6
   password 3 f4200cfc725bbd28
   transport connection-mode passive
   address-family ipv6 unicast
template peer BasePeer-V4
   bfd
   description BasePeer-V4
   password 3 f4200cfc725bbd28
   address-family ipv4 unicast
--
   neighbor fc00::10:3:11:0/127 remote-as 65006
     inherit peer BasePeer-V6
    neighbor 10.3.11.0/31 remote-as 65006
     inherit peer BasePeer-V4
```
This example shows how to enable neighbor status change messages globally and suppress them for a specific neighbor:

```
router bgp 65100
  log-neighbor-changes
    neighbor 209.165.201.1 remote-as 65535
      description test
      address-family ipv4 unicast
        soft-reconfiguration inbound
         disable log-neighbor-changes
```
## <span id="page-64-1"></span><span id="page-64-0"></span>**Related Documents**

![](_page_64_Picture_373.jpeg)

## **Additional References**

For additional information related to implementing BGP, see the following sections:

 $\mathbf{l}$ 

## **MIBs**

![](_page_65_Picture_79.jpeg)